# **Hands-On: Corryvreckan**

### **The Maelstrom for Your Test Beam Data**

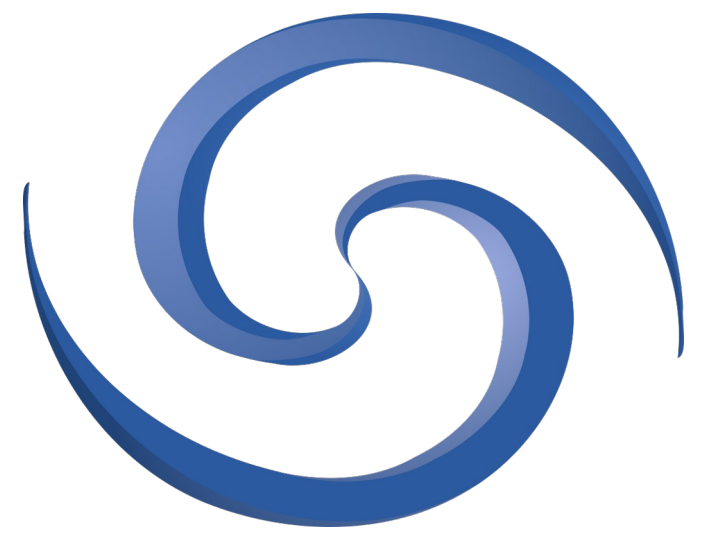

Finn Feindt, on behalf of the Corryvreckan developers

 $12<sup>th</sup>$  Beam Telescopes and Test Beams Workshop April 2024, Edinburgh

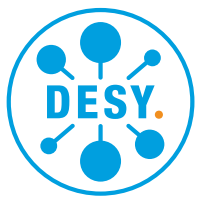

HEI MHOI TZ

Based on the work from: Jens Kröger, formerly Heidelberg University & CERN

## **Introduction**

- 
- 
- 
- 
- 
- 
- -
- -
- - -
- 
- 
- 
- - -
	- -
	- -
		-
	-
- 
- -
- 
- 
- 
- -
- 
- 
- 
- 
- 
- 
- -
- - -
	-
	- -
	-
- 
- 
- 
- 
- 
- 
- 
- 
- 
- 
- 
- 
- 
- 
- 
- 
- 
- 
- 
- 
- 
- 
- 
- 
- 
- 
- 
- 
- 
- 
- 
- -
	-
- -
- 
- 
- -
	-

### **What are we going to learn today?**

- Introduction
	- What is Corryvreckan?
	- What's new since BTTB11?
- Hands-on:
	- Installation options
	- Setting up an analysis step-by-step
- Please ask questions at any time!

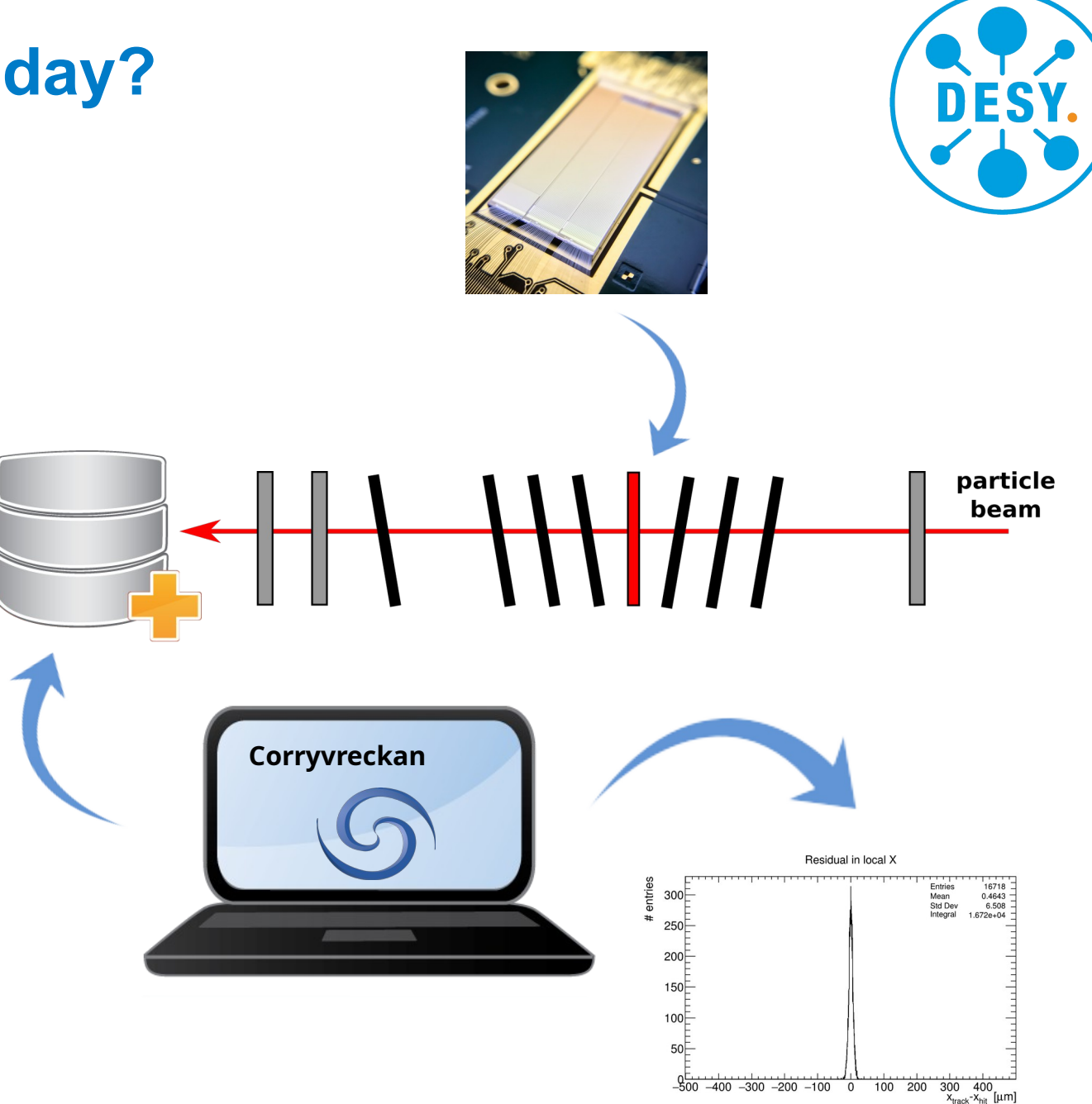

## **What is Corryvreckan?**

## **A Reconstruction and Analysis Tool for Pixel Sensor Test-Beam Data**particle beam **Corryvreckan** Residual in local X  $16718\n0.4643\n6.508\n1.672e+04$ Entries<br>Mean<br>Std Dev<br>Integral  $200$ 150  $100$

• Modular structure

- Framework core
- Modules for specific tasks
- Highly flexible and configurable
	- Easy to understand
	- Written in modern C++
	- Comprehensive documentation (> 120 pages!)

 $\frac{300}{x_{\text{track}}-x_{\text{hit}}}$  [ $\mu$ m]

 $-500 -400 -300 -200 -100$  0 100 200

## **The Modular Approach**

### **Reconstruction Step by Step**

- Modular structure:
	- Framework core
	- Implementation of algorithms [Modules]
- Modules:
	- Algorithms for specific tasks (can be user defined)
	- Objects are stored temporarily:
		- Events, pixels, clusters, tracks
- Select suitable modules for:
	- Event building
	- Clustering
	- **Tracking**
	- Analysis (also multiple DUTs)
	- …
- Quick to set up and easy to configure

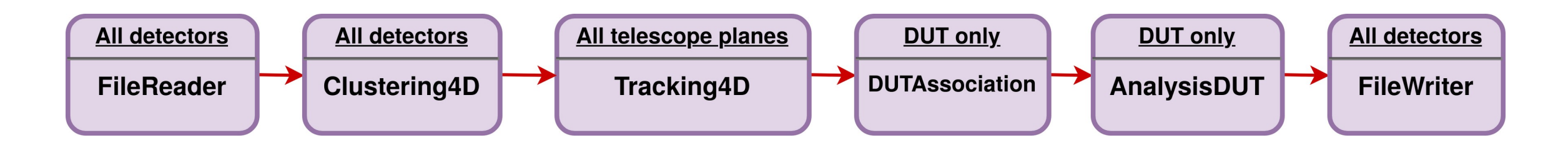

## **The Modular Approach**

**Reconstruction Step by Step**

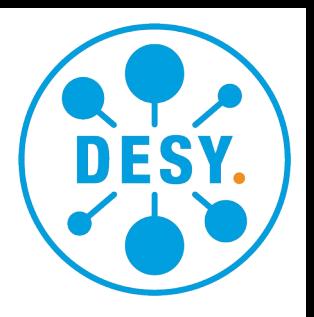

- Can create **complex reconstruction chains**
- Apply **different modules to different devices** in the same reconstruction
	- We will do this in **Example 2**:

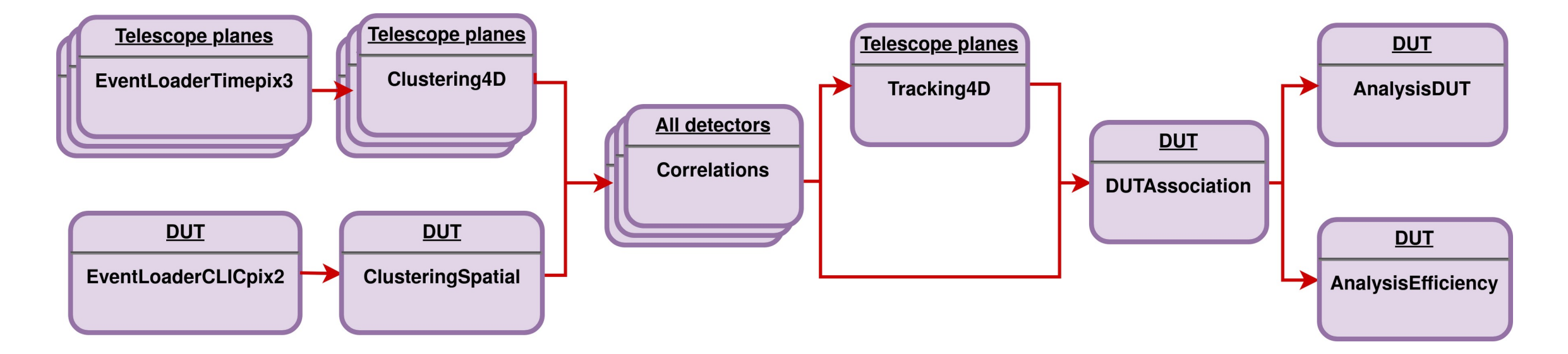

#### **The Corryvreckan Website** Corryvreckan

#### **The First Place to Go**

**NEWS** 

**DOCUMENTATION & REFERENCES V HELP & RESOURCES V** 

## **Introduction**

#### **About Corryvreckan**

Corryvreckan is a flexible, fast and lightweight test beam data reconstruction framework based on a modular concept of the reconstruction chain. It is designed to fulfill the requirements for offline event building in complex data-taking environments combining detectors with very different readout architectures. Corryvreckan reduces external dependencies to a minimum by implementing its own flexible but simple data format to store intermediate reconstruction steps as well as final results.

The modularity of the reconstruction chain allows users to add their own functionality (such as event loaders to support different data formats or analysis modules to investigate specific features of detectors), without having to deal with centrally provided functionality, such as coordinate transformations, input and output, parsing of user input, and configuration of the analysis. In addition, tools for batch submission of runs to a cluster scheduler such as HTCondor are provided to ease the (re-)analysis of complete test beam campaigns within a few minutes.

This project strongly profits from the developments undertaken for the Allpix Squared Project: A Generic Pixel Detector Simulation Framework. Both frameworks employ very similar philosophies for configuration and modularity, and users of one framework will find it easy to get started with the other companion. Some parts of the code base are shared explicitly, such as the configuration class or the module instantiation logic. In addition, the [FileReader] and [FileWriter] modules have profited heavily from their corresponding framework components in Allpix Squared.

#### <https://cern.ch/corryvreckan>

- News on releases
- Installation/Getting Started
- Links:
	- Code repository
	- Issue tracker
	- Forum
	- ...

- 
- 
- 
- 
- 
- 
- 
- -
- - - - -

#### **Gitlab README, User Manual, Doxygen**

- Online documentation in git repository
	- <https://gitlab.cern.ch/corryvreckan/corryvreckan>
- **Extensive user manual** 
	- [corryvreckan-manual-v2.0.1.pdf](https://project-corryvreckan.web.cern.ch/project-corryvreckan/usermanual/corryvreckan-manual-v2.0.1.pdf)
	- Full description of framework
	- Installation instructions, "getting started", FAQs
	- Module descriptions (fetched from READMEs)
- Doxygen code reference
	- <https://cern.ch/corryvreckan/reference/>
	- More details on code
- Reference publication ([Jinst,](https://iopscience.iop.org/article/10.1088/1748-0221/16/03/P03008) [ArXiv\)](https://arxiv.org/abs/2011.12730)
	- <https://zenodo.org/record/4384186>

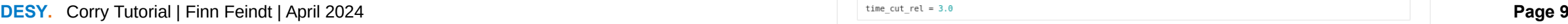

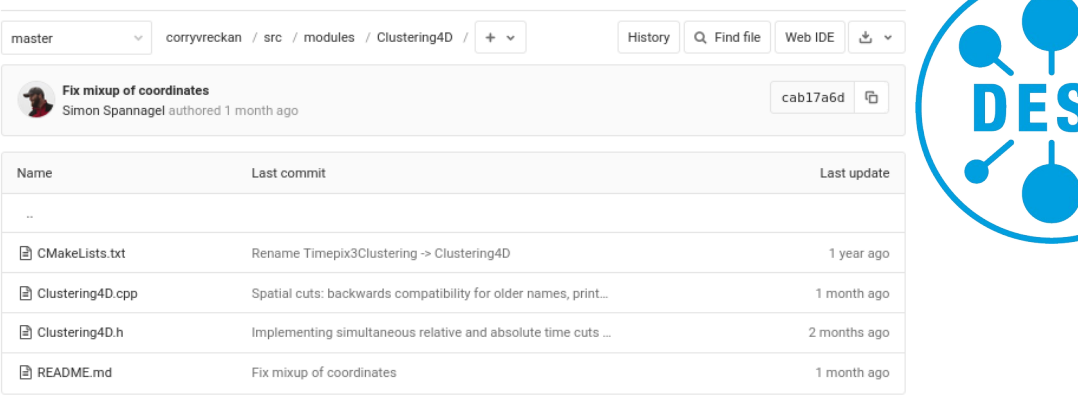

README.me

#### Clustering4D

 $\textcircled{S}$  Corryvreckan >  $\textcircled{S}$  Corryvreckan > Repository

Maintainer: Daniel Hynds (daniel.hynds@cern.ch) Module Type: DETECTOR Detector Type: all Status: Functional

#### **Description**

This module performs clustering for detectors with valid individual hit timestamps. The clustering method is either an arithmetic mean or a a charge-weighted centre-of-gravity calculation, using a positional cut and a timing cut on proximity. If the pixel information is binary (i.e. no valid charge-equivalent information is available), the arithmetic mean is calculated for the position. Also, if one pixel of a cluster has charge zero, the arithmetic mean is calculated even if charge-weighting is selected because it is assumed that the zero-reading is false and does not to represent a low charge but an unknown value. Thus, the arithmetic mean is safer

Split clusters can be recovered using a larger search radius for neighbouring pixels.

#### **Parameters**

- time cut rel: Number of standard deviations the time resolution of the detector plane will be multiplied by. This value is then used as the maximum time difference allowed between pixels for association to a cluster. By default, a relative time cut is applied. Absolute and relative time cuts are mutually exclusive. Defaults to 3.6
- . time cut abs: Specifies an absolute value for the maximum time difference allowed between pixels for association to a cluster. Absolute and relative time cuts are mutually exclusive. No default value
- $\bullet$  neighbour radius col: Search radius for neighbouring pixels in column direction, defaults to  $1$  (do not allow split clusters)
- . neighbour radius row: Search radius for neighbouring pixels in row direction, defaults to 1 (do not allow split clusters)
- . charge weighting: If true, calculate a charge-weighted mean for the cluster centre. If false, calculate the simple arithmetic mean. Defaults to true

#### **Plots produced**

For each detector the following plots are produced:

- · Histograms for cluster size, seed charge, width (columns/X and rows/Y)
- · Cluster charge histogram
- . 2D cluster positions in global coordinates
- Cluster times
- · Cluster multiplicity

#### Usage

### **Gitlab README, User Manual, Doxygen**

- Online documentation in git repository
	- <https://gitlab.cern.ch/corryvreckan/corryvreckan>
- **Extensive user manual** 
	- [corryvreckan-manual-v2.0.1.pdf](https://project-corryvreckan.web.cern.ch/project-corryvreckan/usermanual/corryvreckan-manual-v2.0.1.pdf)
	- Full description of framework
	- Installation instructions, "getting started", FAQs
	- Module descriptions (fetched from READMEs)
- Doxygen code reference
	- <https://cern.ch/corryvreckan/reference/>
	- More details on code
- Reference publication ([Jinst,](https://iopscience.iop.org/article/10.1088/1748-0221/16/03/P03008) [ArXiv\)](https://arxiv.org/abs/2011.12730)
	- <https://zenodo.org/record/4384186>

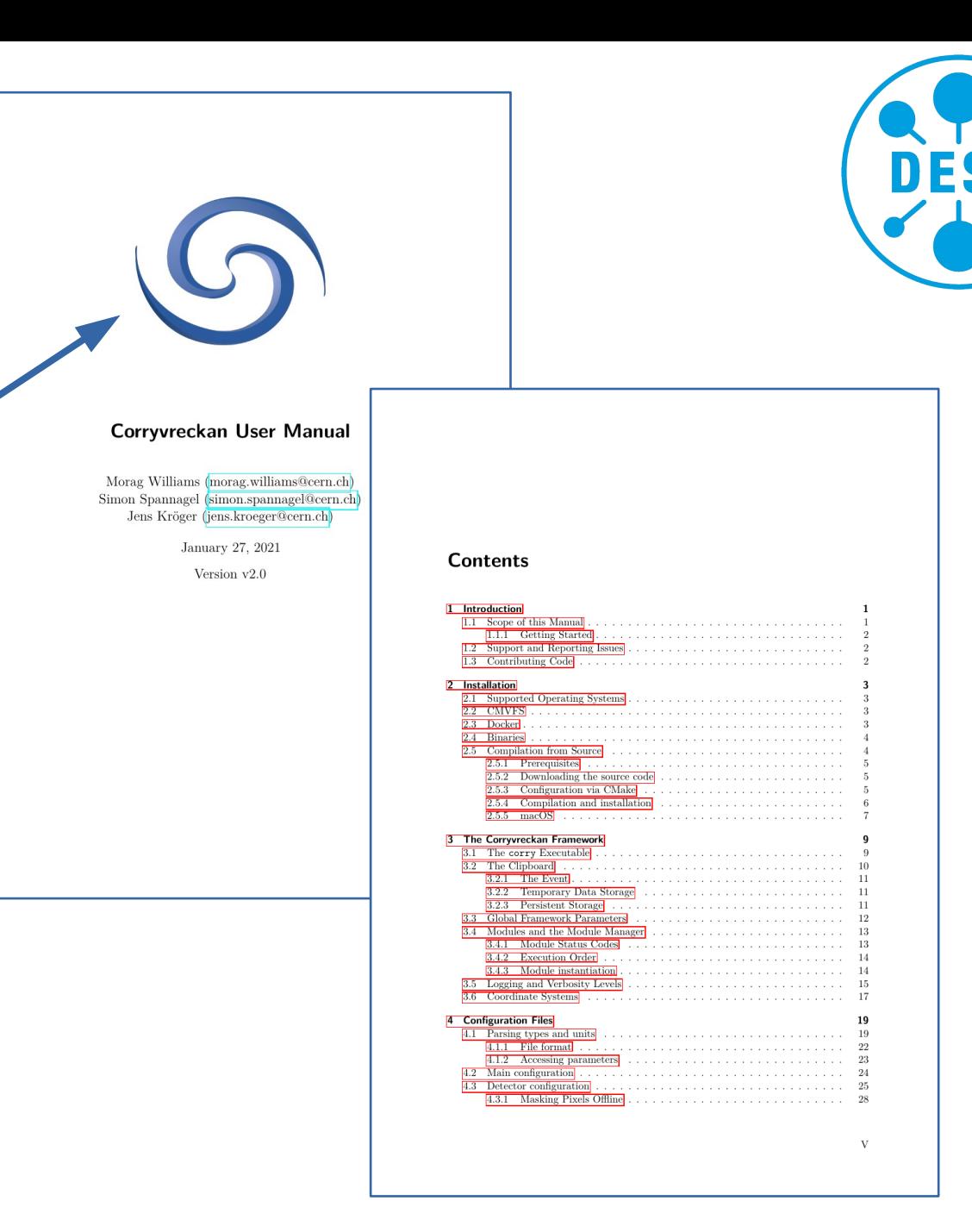

#### **Gitlab READMEs, User Manual, Doxygen**

- Online documentation in git repository
	- <https://gitlab.cern.ch/corryvreckan/corryvreckan>
- **Extensive user manual** 
	- [corryvreckan-manual-v2.0.1.pdf](https://project-corryvreckan.web.cern.ch/project-corryvreckan/usermanual/corryvreckan-manual-v2.0.1.pdf)
	- Full description of framework
	- Installation instructions, "getting started", FAQs
	- Module descriptions (fetched from READMEs)
- Doxygen code reference
	- <https://cern.ch/corryvreckan/reference/>
	- More details on code
- Reference publication ([Jinst,](https://iopscience.iop.org/article/10.1088/1748-0221/16/03/P03008) [ArXiv\)](https://arxiv.org/abs/2011.12730)
	- <https://zenodo.org/record/4384186>

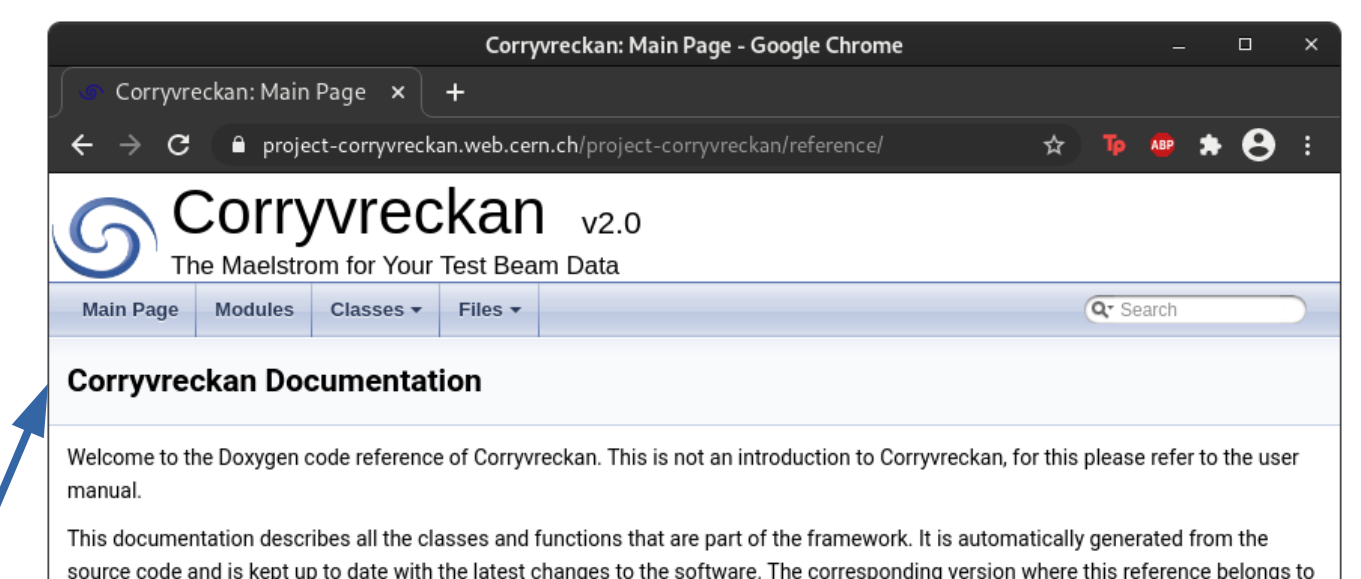

is shown in the page header.

doxygem 1.8.15 Generated on Tue Dec 22 2020 11:53:21 for Corryvreckan by

## **The Corryvreckan Repository**

### **Let's Explore the Repository**

#### <https://gitlab.cern.ch/corryvreckan/corryvreckan>

- **doc/** documentation/user manual
- etc/ lxplus setup script, etc.
- **jobsub/** job submission tool + README
- **src/** all the source code
	- **modules/** code and READMEs of all modules
- **testing/** CI test configs
- **README.md** Short introduction/getting started
- **Contributing.md** contribution guidelines

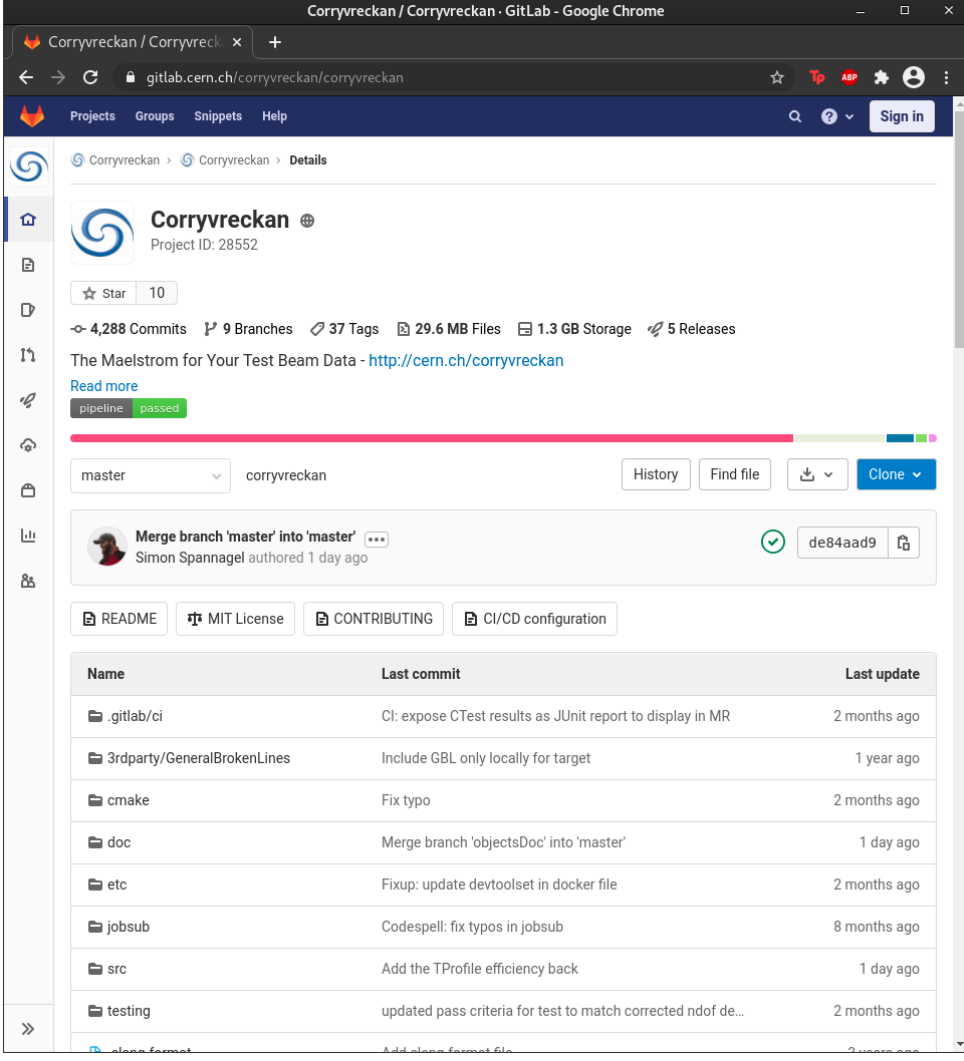

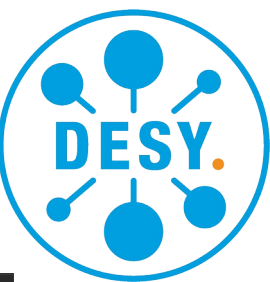

**Many new Features Since v2.0.1**

- Alignment with non-Gaussian residuals finalized
- Work in progress
	- Online Monitoring with EUDAQ2: implemented utilizing corryvreckan online monitor
	- **AnalysisBeamprofile**: study properties of a bunched beam on an event-by-event basis
	- Hexagonal pixels and eta-correction for them
	- Developments regarding bent sensors

## **What's new since BTTB11?**

#### ● Many updates since then! Checkout the newest version on git! **New Features**:

- New Module: **AnalysisTiming**: compare timestamps between e.g. two DUTs
- New Module: **AlignmentTime**: estimating temporal offset between detectors from data
- Implemented treatment of strip sensors with radial geometry
- 

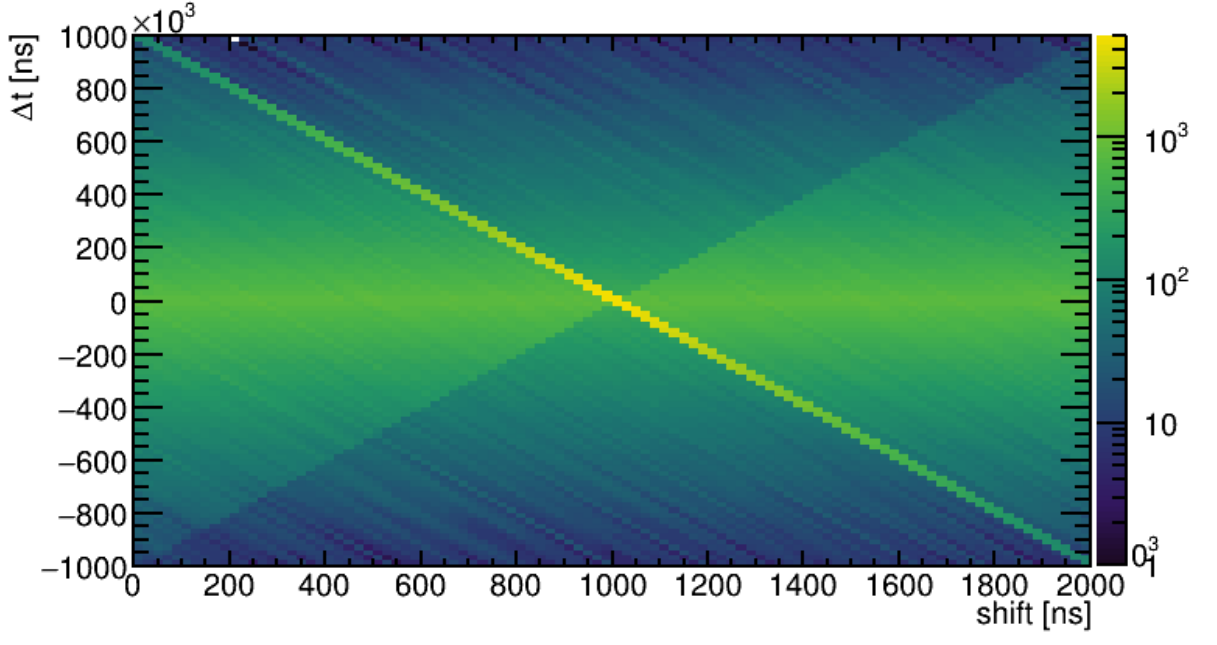

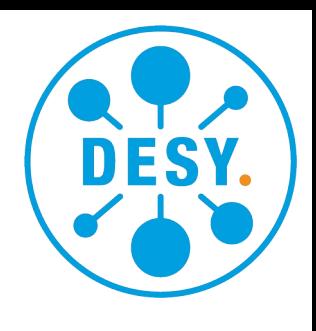

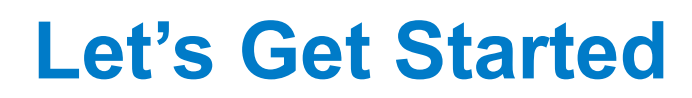

**Installing Corryvreckan**

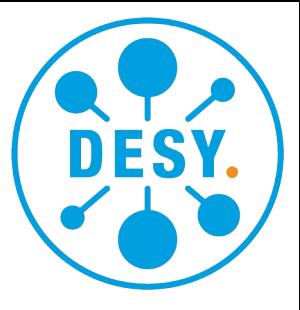

#### **1. Virtual machine**

- 2. Download b**inary**
- 3. Compile from s**ource**
- 4. Use on **LXPLUS**
- **5. Docker** image

#### **1. Download the Virtual Machine**

- Works on any operating system with Virtual Box 6.1
- <https://www.virtualbox.org/>
- Setup instructions [here](https://gitlab.cern.ch/ffeindt/bttb12_tutorial_corryvreckan/-/blob/master/SetupVirtualMachine.md)
- Virtual machine image contains everything needed for this tutorial:
	- Corryvreckan v2.0.1
	- All dependencies
	- Data
- $\bullet$ **Ideal to get started!**

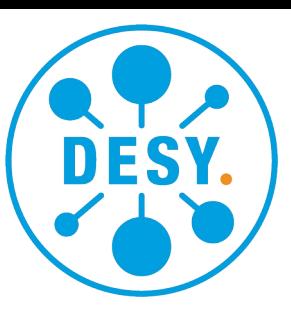

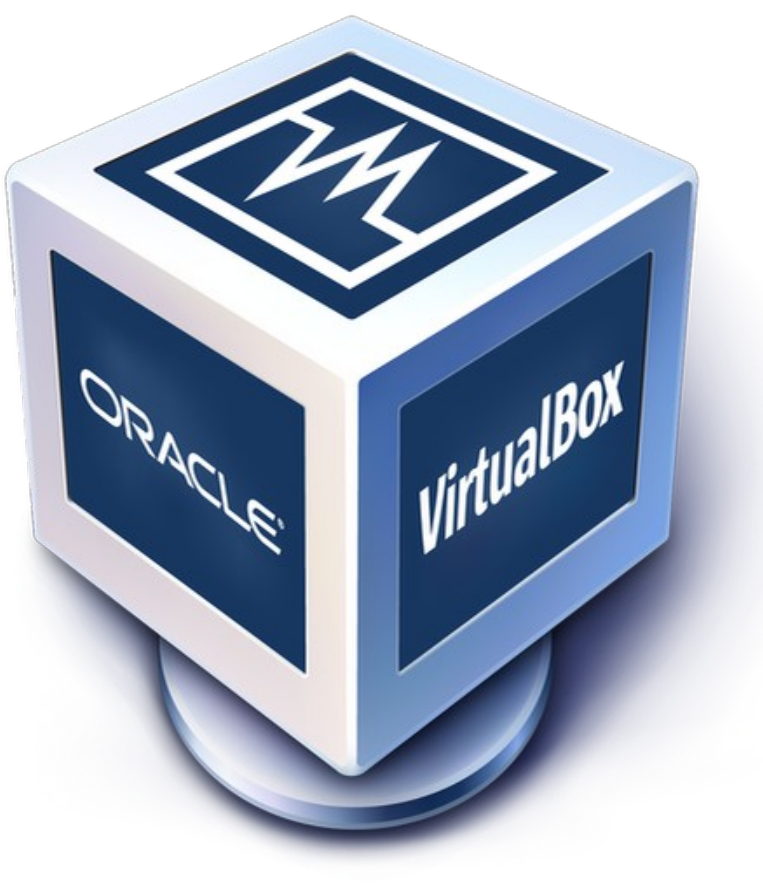

#### **2. Download the binary**

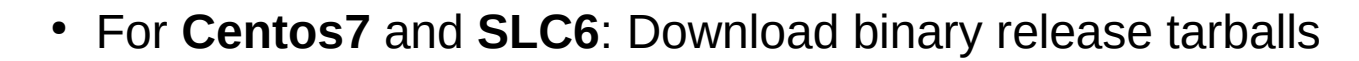

• <https://cern.ch/corryvreckan>  $\rightarrow$  Help & Resources  $\rightarrow$  Download Releases

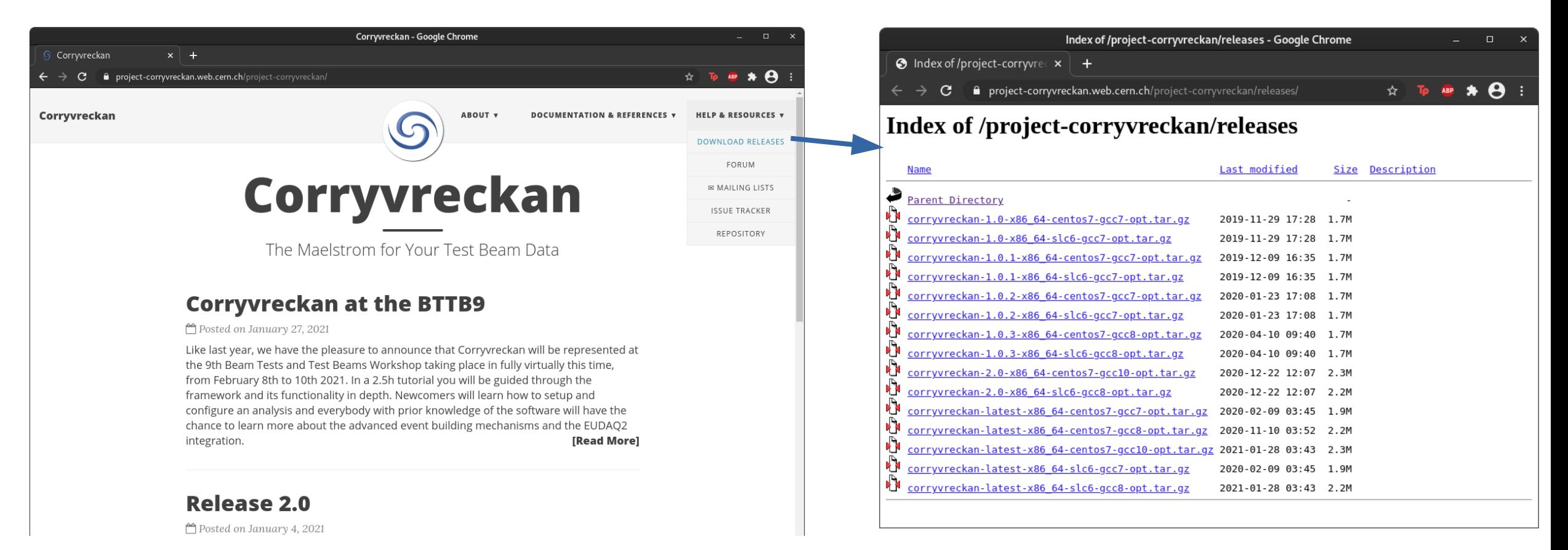

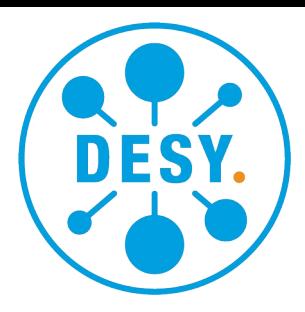

**3. Compile From Source Code**

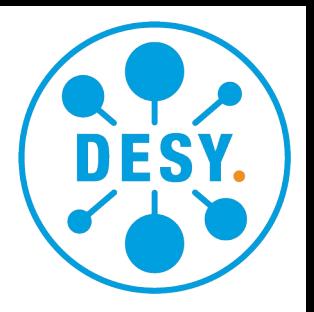

- Requires local **ROOT 6** installation
- Recommended if you want to **develop your own code**

\$ git clone<https://gitlab.cern.ch/corryvreckan/corryvreckan.git> \$ cd corryvreckan \$ mkdir build && cd build/ \$ cmake ..  $\#$  change CMake flags as needed \$ make install -j<number\_of\_cores>

• Corry executable available in installation directory:

\$ path/to/corryvreckan/**bin/corry**

**4. Use Corryvreckan on LXPLUS**

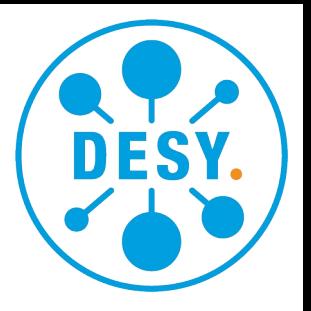

- Requires **CERN LXPLUS** account
- Two options: **Source CVMFS version** or **install on LXPLUS**

\$ source /cvmfs/clicdp.cern.ch/software/corryvre ckan/<**version>**/x86\_64-el9-gcc12-opt/ setup.sh

\$ git clone https://gitlab.cern.ch/corryvreckan/corryvre ckan.git \$ cd corryvreckan \$ **source etc/setup\_lxplus.sh** \$ # continue as for local installation

- If "sourcing", **note**:
	- Only default modules are available
	- E.g. no **[EventLoaderEudaq2]** (which is needed in example 3)

### **5. Use Docker Image**

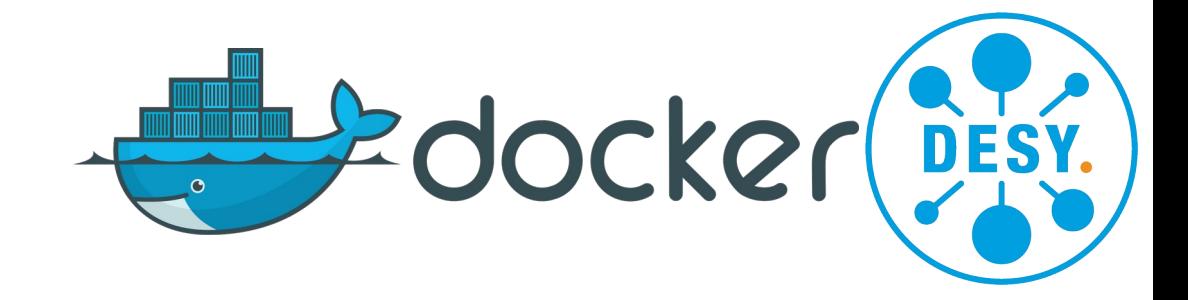

- Run software in container including all dependencies
	- Like "light-weight virtual machine"
	- Needs "docker" executable
	- Install via: \$ sudo snap install docker
- start docker container:
	- \$ sudo ./start\_docker\_container.sh
	- Then use like usual terminal
- Note: only default modules are available (like CVMFS version)
	- E.g. not **[EventLoaderEUDAQ2]** (needed for example 3)
- Docker does not support graphics; needs external **ROOT** installation for **TBrowser t**

# **Setting Up an Analysis**

- 
- - -
	- -
		- - -
- 
- 
- -
	- -
- -
- 
- 
- 
- 
- 
- 
- -
- 
- - -
		- -
		-
		-
		-
		- -
			-
		-
	-
	-
- -
- 
- 
- 
- 
- 
- 
- 
- 
- 
- 
- 
- 
- 
- 
- 
- 
- 
- 
- 
- 
- 
- 
- 
- -

### **Download the Example Data and Configuration Files**

### **3 Examples to Go Through**

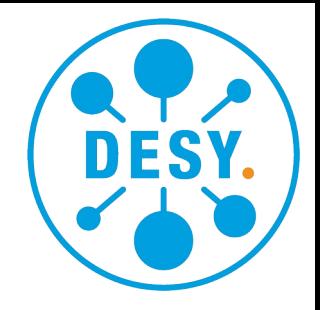

Example configuration files and scripts: (not needed if using the virtual machine)

- \$ git clone [https://gitlab.cern.ch/ffeindt/bttb12\\_tutorial\\_corryvreckan.git](https://gitlab.cern.ch/ffeindt/bttb12_tutorial_corryvreckan.git)
- In this repository we've got 3 examples we'll go through:
	- **01\_atlaspix/** ← simple
	- **02\_clicpix2/** ← simple
	- **03\_desy/** ← advanced
- Go to **data/** and download the example data files:
	- **\$ cd data/**
	- **\$ ./download\_example\_data\_01.sh** ← only this if connection is slow
	- **\$ ./download\_example\_data\_02.sh**
	- **\$ ./download\_example\_data\_03.sh**

## **Reminder: Configuring Corryvreckan**

### **TOML Style Configuration Files** *example configuration*

- TOML style  $=$  easy to read
- Support of physical units (e.g. 25um)
- **Configuration file: -**
	- Global parameters
	- Specifies modules and parameters
	- Sets input/output paths
	- Sefines log level
- **Geometry** file:
	- Number, types and positions/rotations of sensors
	- Role of sensors (DUT, reference, auxiliary)

```
[Corryvreckan]
    log level = "WARNING"\overline{2}detectors file = "geometry.comf"3
    number of tracks = 900000\Delta5
6
    [EventLoaderEUDAQ2]
    file name = "data/run0000456.raw"
    inclusive = false8
    buffer depth = 10009
    shift triggers = -110
```
#### *example geometry*

```
[W0013 D04]
                                                      number of pixels = 256, 256
                                                      orientation = 10.9deg, 17.2deg, -1.3deg
                                                   3
                                                     orientation_model = "xyz"\mathcal{A}pixel pitch = 55um, 55um
                                                   5
                                                      position = 886.5um, 270um, 06
                                                      spatial resolution = 4.8um, 4.8um
                                                      time resolution = 1.56ns
                                                   8
                                                      type = "Timepix3"9
DESY. Corry Tutorial | Finn Feindt | April 2024 Page 23
```
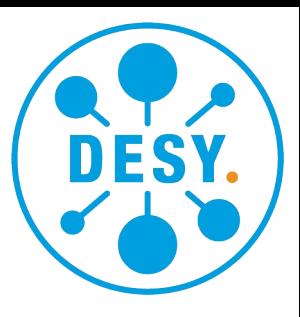

#### **Data and Configuration Files**

- All **configuration** and **geometry** files in
- 01\_atlaspix/
	- geometries/
	- 01\_analysis\_telescope.conf
	- 02\_analysis\_withDUT.conf
	- 03\_online\_monitor.conf
	- 04 filewriter.conf
	- 05\_filereader.conf
- The data is in
	- data/
		- 01\_data\_atlaspix/
		- 01\_data\_telescope/

#### **Disclaimer:**

The shown analyses are chosen to be instructive and illustrate the framework functionality. Please don't infer any sensor performance estimates.

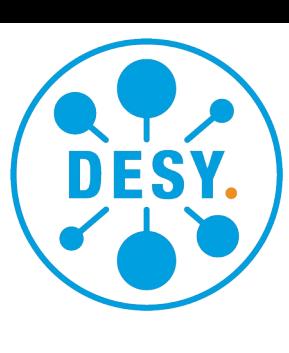

**The Setup**

- Timepix3 **telescope**:
	- Data-driven readout
	- Pixel-by-pixel timestamp
- ATLASpix as **device-under-test**:
	- Data-driven readout
	- Pixel-by-pixel timestamp

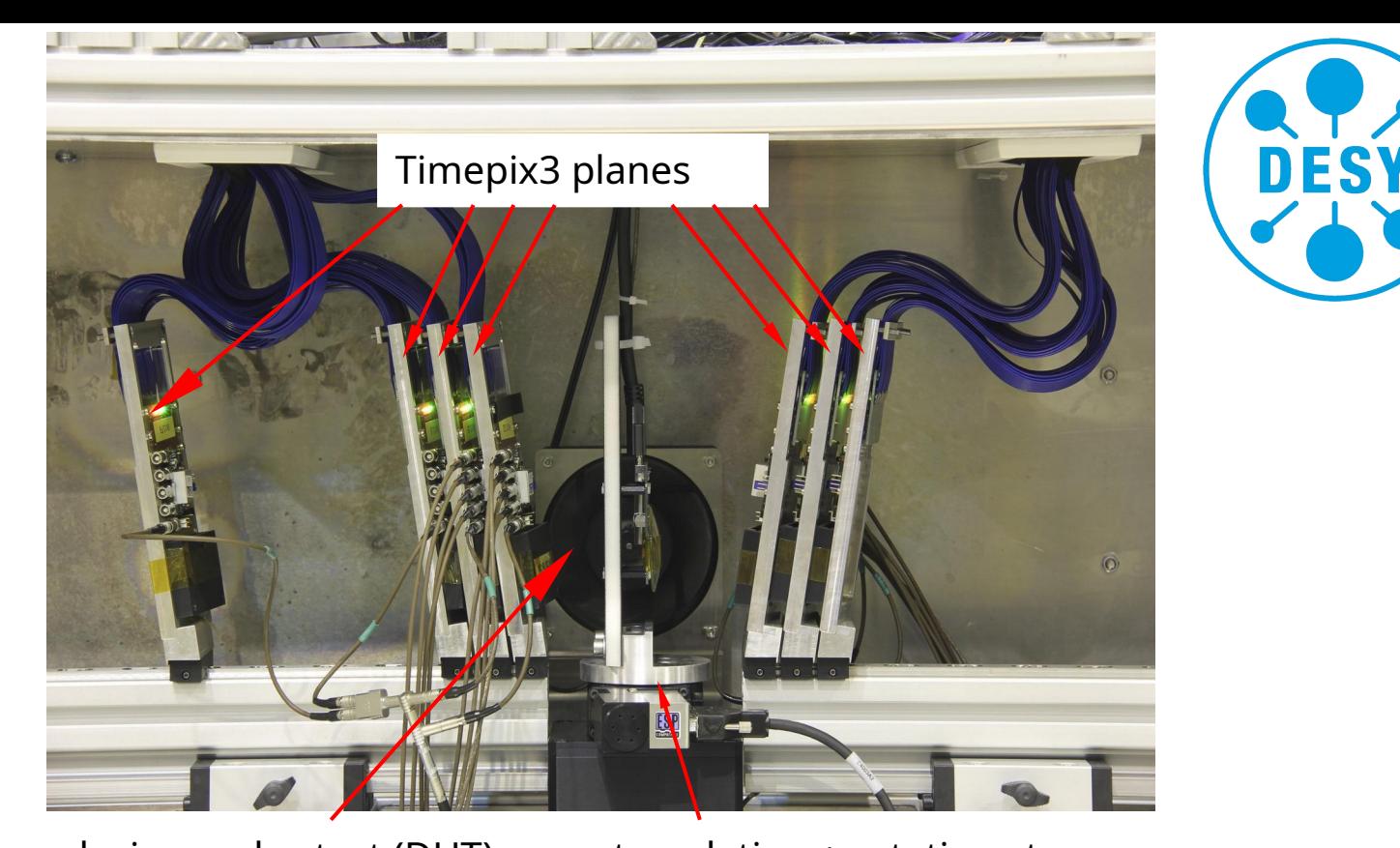

device-under-test (DUT) translation + rotation stage

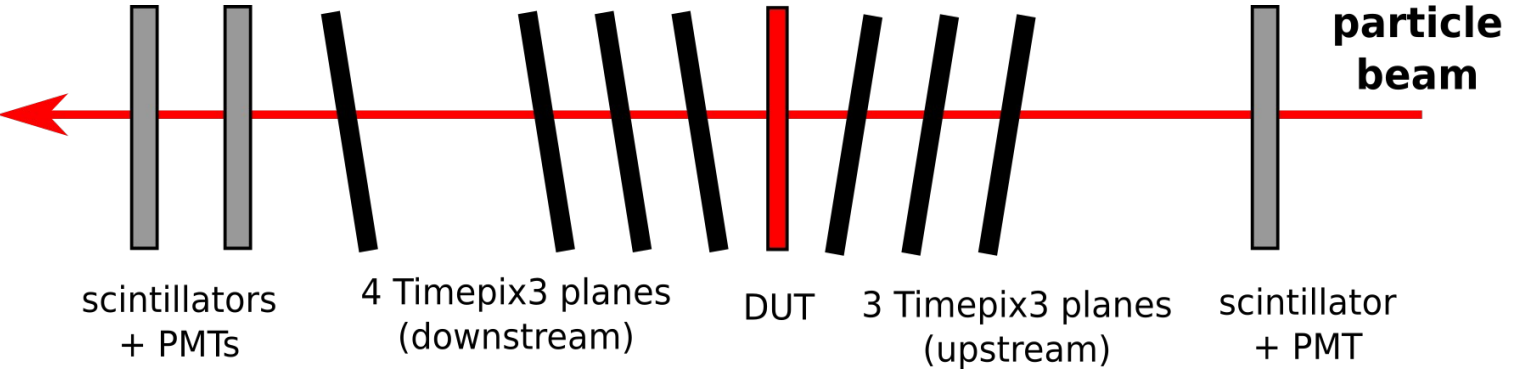

### **Starting With the Telescope Only**

- **Configuration file:** 
	- Global parameters
	- Specifies **[Modules]** and **parameters**
	- Sets input/output paths
	- Defines log level
- All detectors are data-driven
	- Need **[Metronome]** to define event

```
[Corryvreckan]
output directory = "output"
detectors file = "geometries/01_alignment_telescope.geo"
histograms_file = 
       "01_histograms_analysis_telescope.root"
[Metronome]
event_length = 20us
[EventLoaderTimepix3]
input_directory = "../data/01_data_telescope"
[Clustering4D]
time_cut_abs = 200ns
[Correlations]
[Tracking4D]
min hits on track = 6spatial_cut_abs = 200um, 200um
time cut abs = 50ns
                          01_analysis_telescope.conf
```
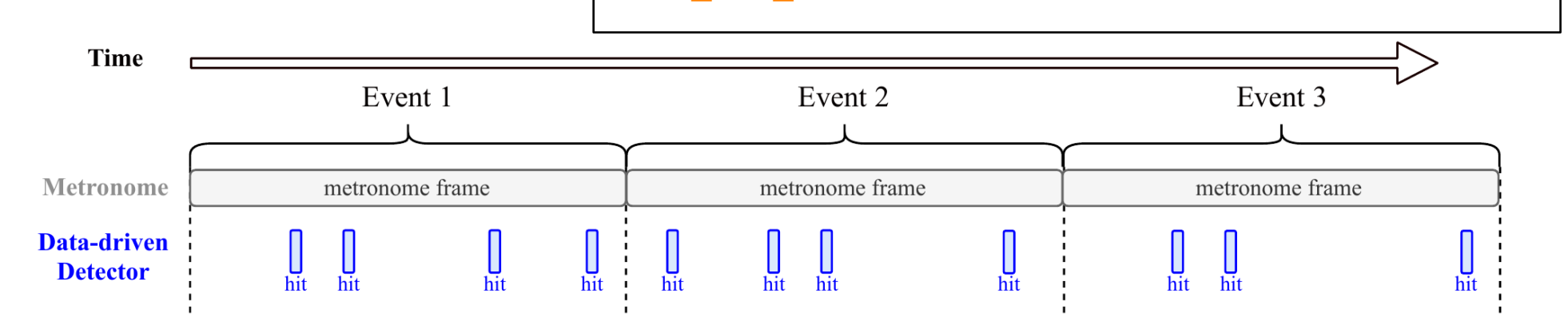

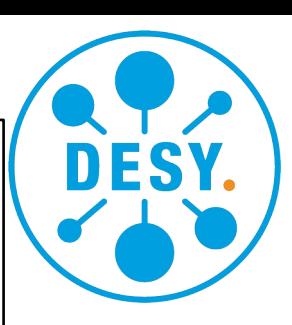

**Checking the Geometry File**

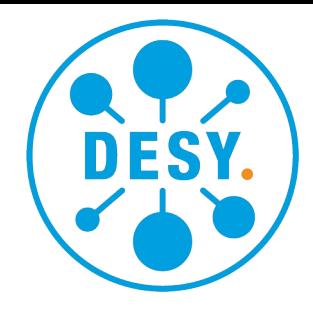

*geometries/01\_alignment\_telescope.geo*

#### **Geometry file:**

- Number/size of pixels
- Detector type
- Position/rotation
- Role of particular sensors:
	- DUT
	- Reference
	- **Auxiliary**

```
[Timepix3_0]
number_of_pixels = 256,256
orientation = 9.94299deg, 187.403deg, -1.36501degorientation_mode = "xyz"
pixel_pitch = 55um,55um
position = 939.743um, 285.05um, 0
spatial\_resolution = 4um, 4umtime_resolution = 1.5ns
type = "Timepix3"[Timepix3_1]
... 
[Timepix3_2]
... 
role = "reference"
```
#### **Running the Analysis**

- Run analysis:
	- \$ corry -c 01\_analysis\_telescope.conf
- Event loop is updated continuously:
	- You can interrupt gently by hitting **Ctrl+C**
- Alternatively use
	- \$ corry -c 01\_analysis\_telescope.conf **-o number\_of\_events=25000**

We'll look at this

in more detail in a

minute!

– \$ corry -c 01\_analysis\_telescope.conf **-o number\_of\_tracks=250000**

 $|16:24:49.775|$  $(STATUS)$  =========================| Event loop |========================== (STATUS) Ev: 564.9k Px: 310.4k Tr: 17.6k (0.0312/ev) t = 11.298s  $|16:25:12.339|$ 

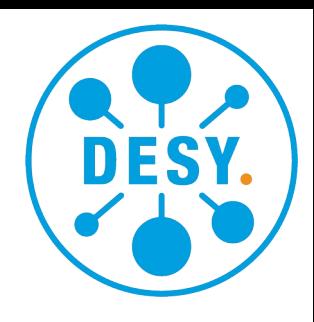

#### **Checking the Results**

• Terminal output:

(STATUS) ===================| Finalising modules |===================  $|16:37:52.337|$  $|16:37:53.317|$ (STATUS) Wrote histogram output file to /home/jens/Documents/bttb8 tutorial corryvreckan/01 atlaspix/output/01 histograms analysis telescope.root

• Output histograms of all modules:

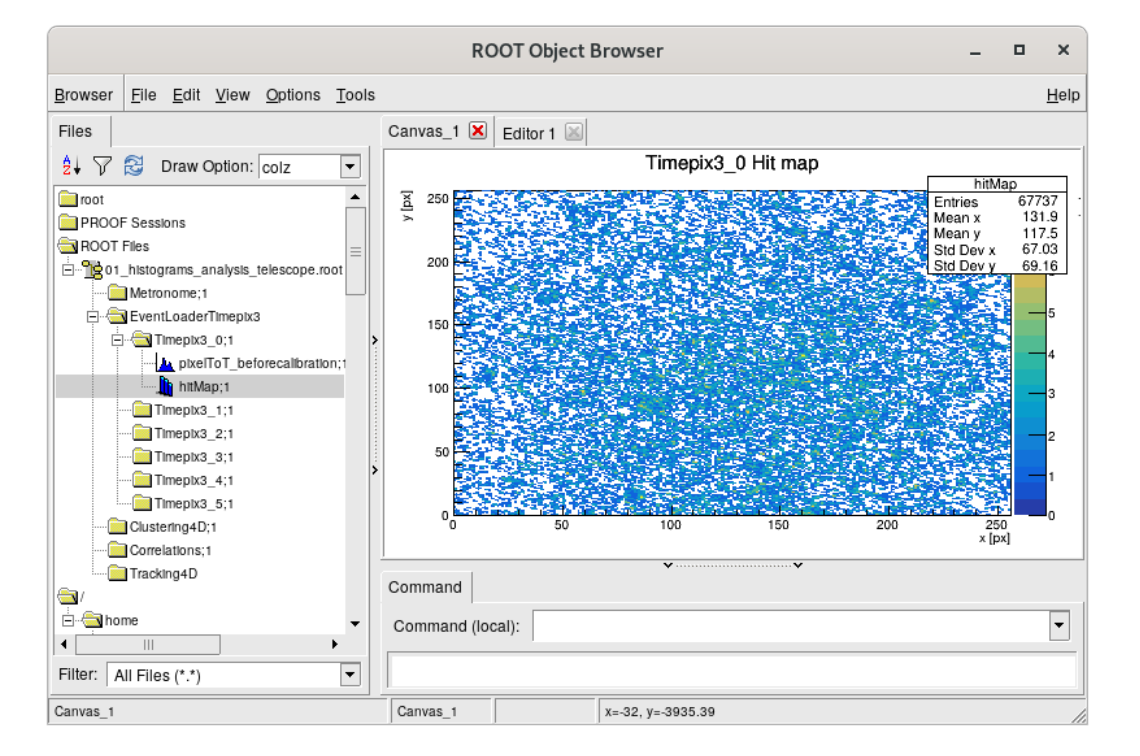

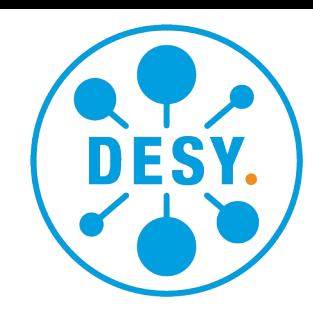

### **Adding a DUT**

- Still all detectors are data-driven
	- Keep **[Metronome]** to define event
- In **configuration** file:
	- Add **[EventLoaderATLASpix]**
	- Add **[DUTAssociation]** to associate tracks to
	- Hits on the device-under-test
	- Add analysis module(s)

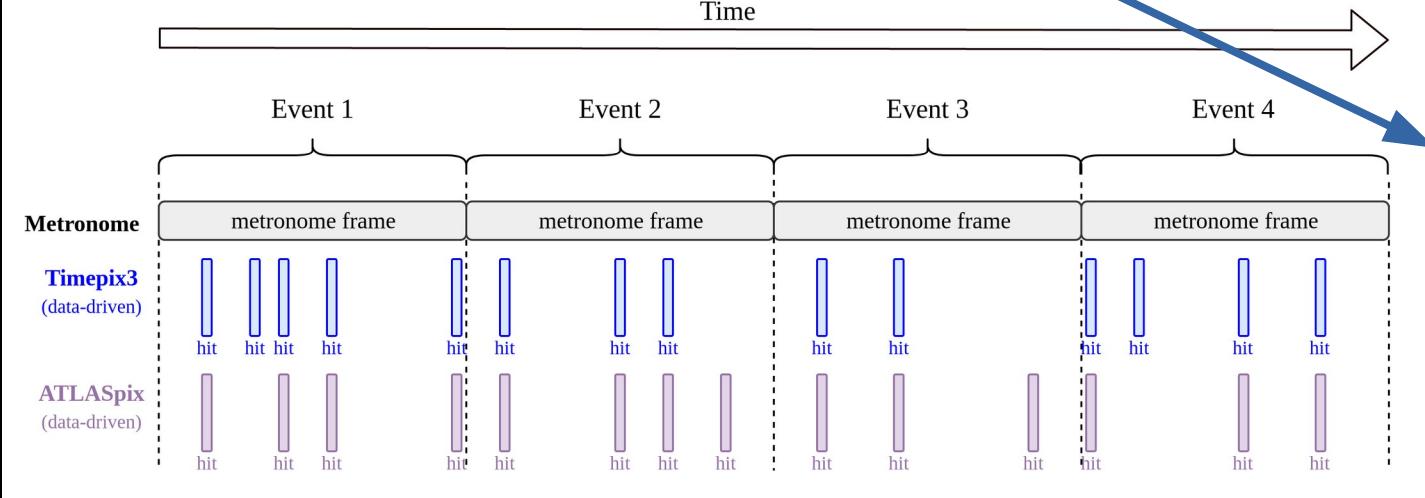

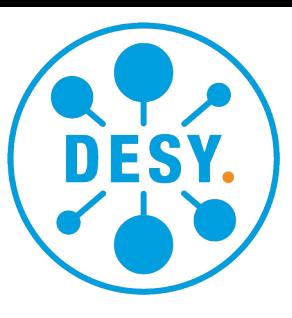

*02\_analysis\_telescope\_withDUT.conf*

```
[EventLoaderTimepix3]
input_directory = 
"../data/01_data_telescope"
[EventLoaderATLASpix]
input_directory = 
"../data/01_data_atlaspix"
[Clustering4D]
[Correlations]
time_cut_abs = 200ns
[Tracking4D]
min\_hits\_on\_track = 6spatial_cut_abs = 200um, 200um
time_cut_abs = 50ns
[DUTAssociation]
time_cut_abs = 200ns
spatial_cut_abs = 300um,150um
[AnalysisDUT]
[AnalysisEfficiency]
```
**Adding a DUT**

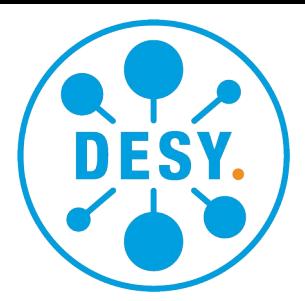

*geometries/02\_alignment\_telescope\_withDUT.geo*

- In **geometry** file
	- Add **[ATLASpix\_0]**
	- Mark as device-under-test ("**dut**")
	- Optionally define region-of-interest ("**roi**") for analysis modules

```
... 
[ATLASpix_0]
number_of_pixels = 25,400
orientation = -0.0124905deg,0.0684685deg,-0.52609deg
orientation_mode = "xyz"
pixel_pitch = 130um,40um
position = 335.278um,-1.55396mm,105mm
spatial\_resolution = 40um, 10um
time_resolution = 200ns
role = "dut"
type = "ATLASpix"
roi = [1,1], [1, 398], [23, 398], [23, 1]
[Timepix3_3]
...
```
[Timepix3\_2]

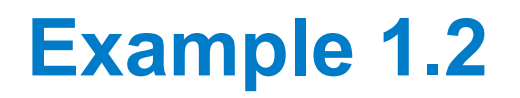

#### **Checking the Results Again**

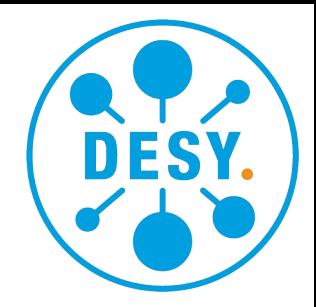

● Now there is more information on the **terminal** output

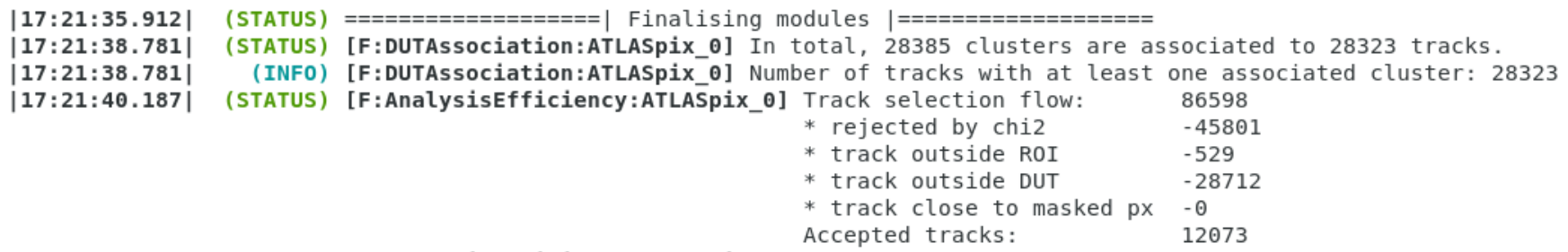

(STATUS) [F:AnalysisEfficiency:ATLASpix 0] Total efficiency of detector ATLASpix 0: 99.9255%, measured with 12064/12073 matched/total tracks  $|17:21:40.187|$ 

- (STATUS) Wrote histogram output file to /home/jens/Documents/bttb8 tutorial corryvreckan/01 atlaspix/output/02 histograms analysis telescope withDUT.root  $|17:21:40.329|$ 
	- Output histograms of all modules:

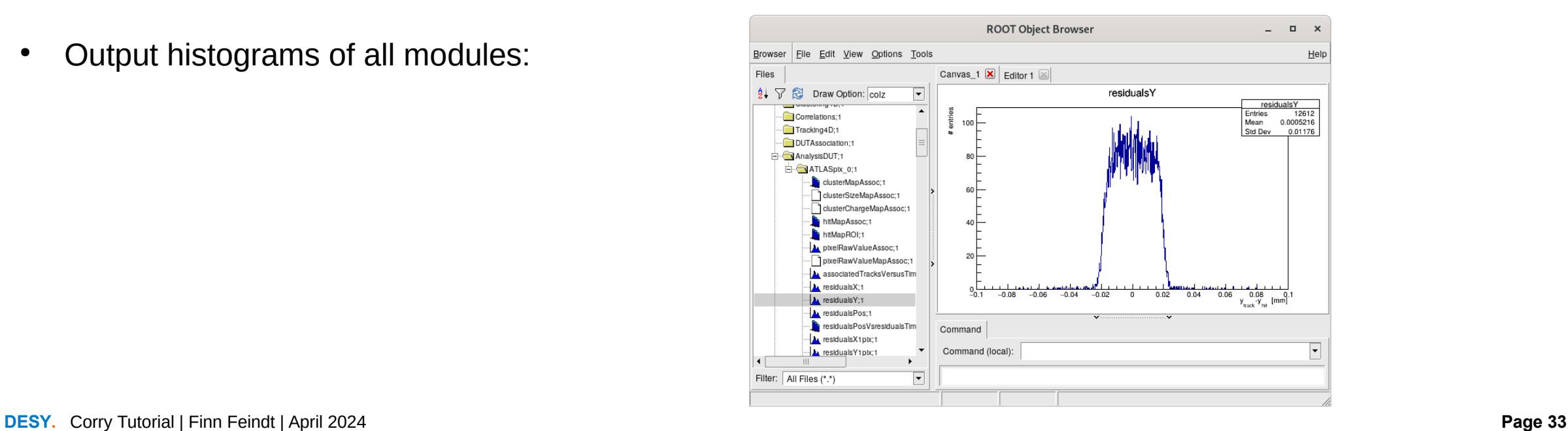

**DES** 

#### **Ways to Quit the Framework**

- **Ctrl+C** (SIGINT):
	- **Gently** quit corry
	- Finish processing current event and finalize properly
	- Recommended option
- **Ctrl+\** (SIGQUIT):
	- **Forcefully** terminate corry
	- Leads to loss of all generated data
	- Generally not recommended

(STATUS) ======================== Event loop |=========================  $|11:12:18.931|$  $|11:12:21.607|$ (STATUS) Ev: 122.1k Px: 0.3k Tr: 0.0k (0/ev) t = 2.442s<sup>2</sup>C  $|11:12:21.610|$ (STATUS) Interrupted! Finishing up current event...  $|11:12:21.610|$ (STATUS) Ev: 122.2k Px: 0.3k Tr: 0.0k (0/ev)  $t = 2.444s$ (STATUS) ==================== | Finalising modules |====================  $|11:12:21.610|$  $|11:12:22.077|$ (STATUS) Wrote histogram output file to /home/jens/Documents/bttb8 tutoria nalysis telescope.root  $|11:12:22.077|$ (STATUS) ===============| Wall-clock timing (seconds) |================  $|11:12:22.077|$ (STATUS) Metronome  $-$  0.04757s = 0.000389ms/evt  $|11:12:22.077|$ (STATUS) EventLoaderTimepix3 : Timepix3 0 -- 0.28141s = 0.002303ms/evt  $|11:12:22.077|$ EventLoaderTimepix3 : Timepix3 1 --  $0.27699s = 0.002267ms/evt$ (STATUS)  $|11:12:22.077|$ (STATUS) EventLoaderTimepix3 : Timepix3 2 --  $0.30479s = 0.002494ms/evt$  $|11:12:22.077|$ (STATUS) EventLoaderTimepix3 : Timepix3 3 -- 0.27372s = 0.002240ms/evt  $|11:12:22.078|$ (STATUS) EventLoaderTimepix3 : Timepix3 4 --  $0.27328s = 0.002236ms/evt$  $|11:12:22.078|$ (STATUS) EventLoaderTimepix3 : Timepix3 5 --  $0.27130s = 0.002220ms/evt$  $|11:12:22.078|$ (STATUS) Clustering4D : Timepix3 0 -- 0.06246s = 0.000511ms/evt  $|11:12:22.078|$ (STATUS) Clustering4D : Timepix3 1 -- 0.05449s = 0.000446ms/evt  $|11:12:22.078|$ (STATUS) Clustering4D : Timepix3 2 -- 0.05425s = 0.000444ms/evt  $|11:12:22.078|$ (STATUS) Clustering4D : Timepix3 3 -- 0.05352s = 0.000438ms/evt  $|11:12:22.078|$ (STATUS) Clustering4D : Timepix3 4 -- 0.05330s = 0.000436ms/evt  $|11:12:22.078|$ (STATUS) Clustering4D : Timepix3 5 -- 0.06170s = 0.000505ms/evt Correlations : Timepix3 0 -- 0.05661s = 0.000463ms/evt |11:12:22.078| (STATUS)  $|11:12:22.078|$ Correlations : Timepix3 1 --  $0.05492s = 0.000449ms/evt$ (STATUS) (STATUS) Correlations : Timepix3 2 --  $0.05488s = 0.000449ms/evt$ |11:12:22.078|  $|11:12:22.078|$ (STATUS) Correlations : Timepix3 3 --  $0.05459s = 0.000447ms/evt$ Correlations : Timepix3 4 --  $0.05364s = 0.000439ms/evt$  $|11:12:22.078|$ (STATUS)  $|11:12:22.078|$ (STATUS) Correlations : Timepix3 5 -- 0.05346s = 0.000437ms/evt  $|11:12:22.078|$ (STATUS) Tracking4D  $-$  0.10156s = 0.000831ms/evt  $|11:12:22.078|$ **(STATUS)** 

 $|11:12:46.911|$ (STATUS) [I:Tracking4D] Initialising "Tracking4D"  $|11:12:46.911$ (STATUS) ======================== | Event loop |=========================  $|11:12:49.362|$ (STATUS) Ev: 113.4k Px: 0.3k Tr: 0.0k (0/ev) t = 2.268s  $\gamma$  $|11:12:49.362|$ (FATAL) Aborting! Aborted (core dumped)

#### **Playing With the Command Line**

- Parameters from config file can be **overwritten** in the command line:
	- **corry ...**
	-
	-
	- **-v "FATAL", "STATUS", "ERROR"**, → logging verbosity level
	-
	- **-o histogram\_file="hists.root"** → global framework parameter
	-
	- **-g mydut.orientation=0deg,5deg,0deg** → detector geometry parameter

#### **Play around for a few minutes!**

- $-c$  config.cfg  $\rightarrow$  path to configuration file
- **-l log.txt** → write terminal output to file
	-
- **-o MyModule.log\_level="DEBUG" →** also per module, for **"WARNING","INFO","DEBUG"**
	-
- **-o AnalysisDUT.chi2ndof\_cut=3** → module conf., specified by dot(.) between module and key
	-

#### **The Online Monitor**

- We can also see the results while the analysis is running
	- **Configuration** file:
	- Add **[OnlineMonitor]**
	- Specify which plots you want to see
	- Supported keywords: **%DETECTOR%, %DUT%, %REFERENCE%**

*03\_online\_monitor.conf*

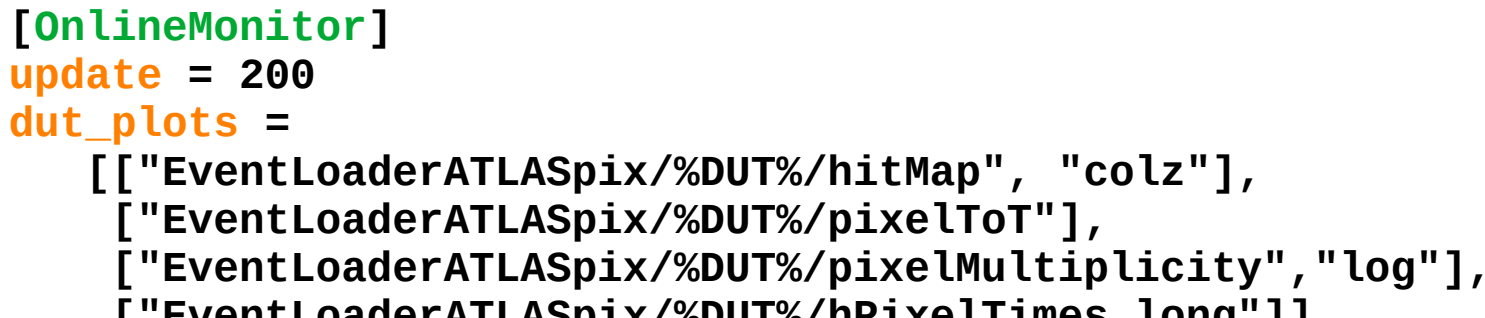

 **["EventLoaderATLASpix/%DUT%/hPixelTimes\_long"]]**

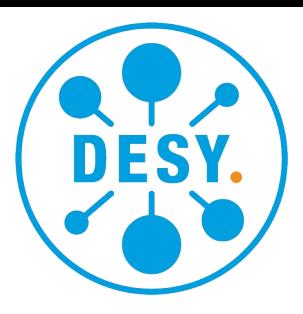

#### opens interactive window

#### (Note: does not work in docker container!)

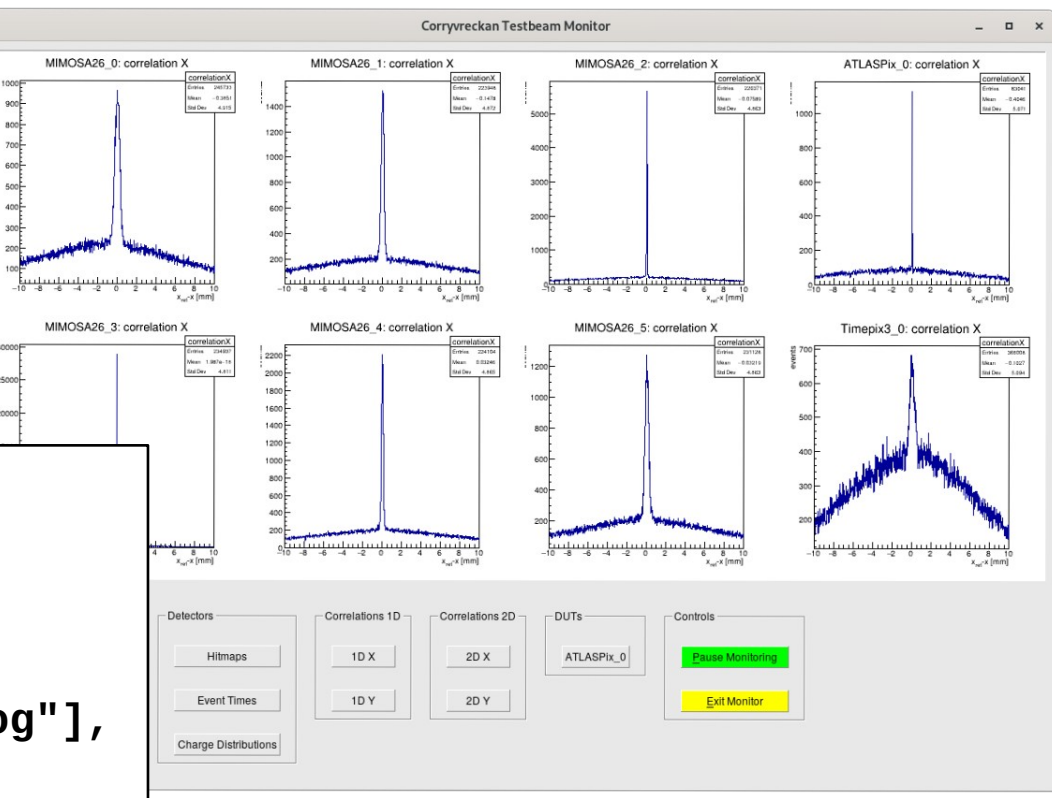

**The FileWriter**

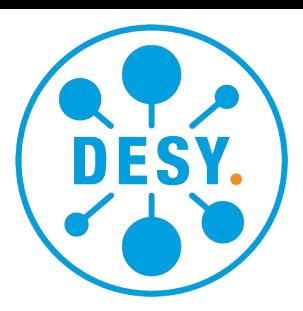

We can write out reconstructed data at any **stage** during the reconstruction:

- In **configuration** file:
- Add **[FileWriter]**
- Objects of **all previous modules** will be written to file
- Explore output file with ROOT TBrowser
- Read in for further analysis via the **[FileReader]**  (next slide)

*04\_filewriter.conf*

```
[Tracking4D]
min hits on track = 6spatial_cut_abs = 200um, 200um
time_cut_abs = 50ns
[FileWriter]
file_name = "04_output_tuples.root"
[DUTAssociation]
time_cut_abs = 200ns
spatial cut\_abs = 300um, 150um
[AnalysisDUT]
[AnalysisEfficiency]
```
#### **The FileReader**

- We can **read in** reconstructed data and **continue** the reconstruction
	- In **configuration** file:
	- Add **[FileReader]**
	- All objects from modules above will be written to file
- We can also read in **simulated** data from **Allpix**<sup>2</sup>
	- Talk:
		- [A Semiconductor Detector Simulation Framework](https://indico.cern.ch/event/1232761/contributions/5341470/)
	- Hands-on tutorials:
		- **[Tuesday afternoon](https://indico.cern.ch/event/1232761/contributions/5339029/)**
		- [Thursday afternoon](https://indico.cern.ch/event/1232761/contributions/5354020/)
	- Users workshop
		- [22-23 May 2023](https://indico.cern.ch/event/1252505/)

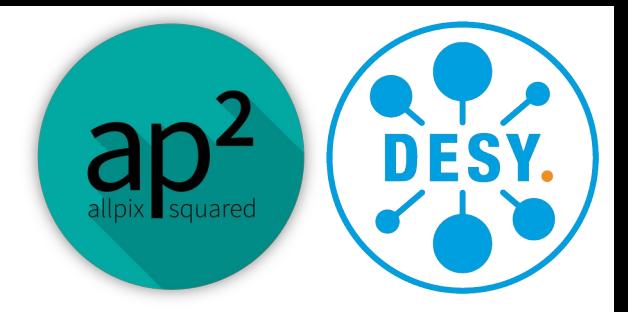

*05\_filereader.conf*

```
# [Tracking4D] ← not needed anymore!
# min hits on track = 6
# spatial_cut_abs = 200um, 200um
# time_cut_abs = 50ns
[FileReader]
file_name = "output/04_output_tuples.root"
[DUTAssociation]
time cut abs = 200ns
spatial cut\_abs = 300um, 150um
[AnalysisDUT]
[AnalysisEfficiency]
```
#### **Data and Configuration Files**

- All **configuration** and **geometry** files in:
	- 02\_clicpix2/
		- geometries/
		- 01\_analysis\_telescope.conf
		- 02\_analysis\_withDUT.conf
- The **data** is in:
	- data/
		- 02\_data\_clicpix2/
		- 02\_data\_telescope/

#### **Disclaimer:**

The shown analyses are chosen to be instructive and illustrate the framework functionality. Please don't infer any sensor performance estimates.

### **Looking at the Setup**

- Timepix3 telescope, same as in example 1
	- Data-driven readout
	- Pixel-by-pixel timestamp
- CLICpix2 as device-under-test:
	- Frame-based readout  $\rightarrow$  shutter open/close
	- No pixel-by-pixel timestamp (in this operation mode)

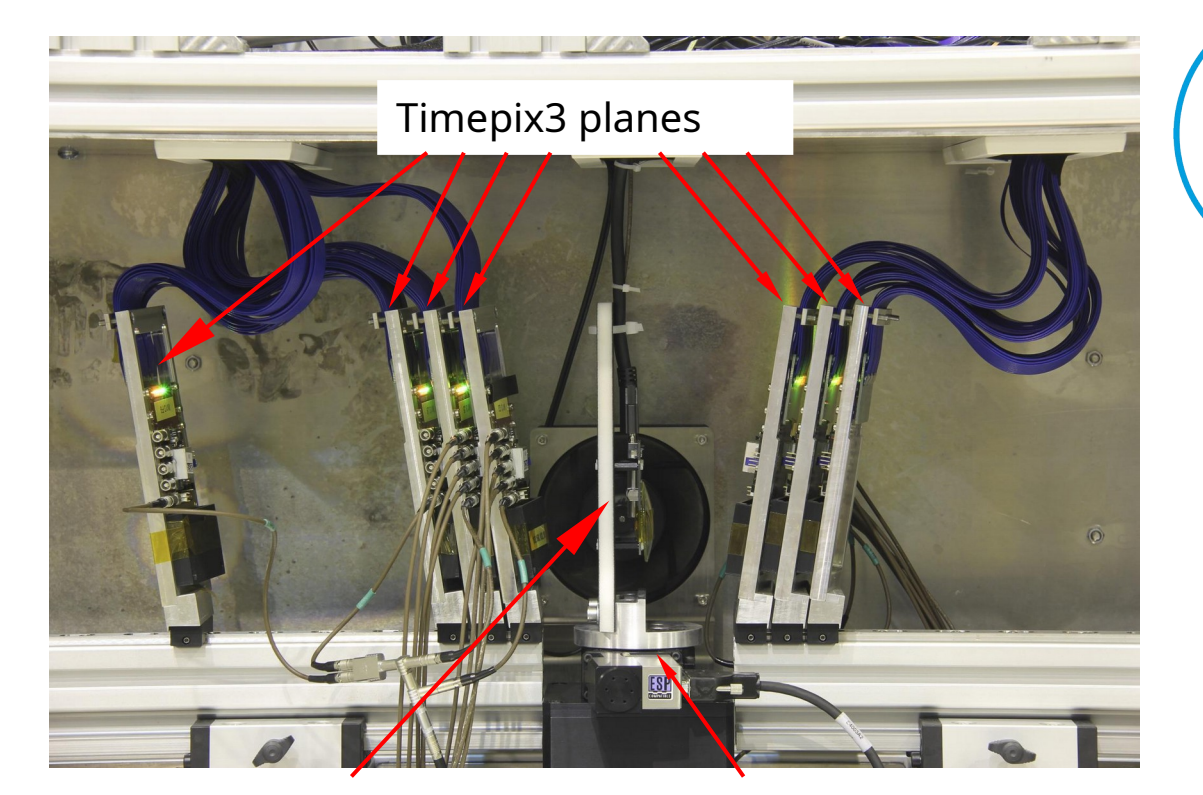

device-under-test (DUT) translation + rotation stageparticle beam 4 Timepix3 planes scintillators **DUT** 3 Timepix3 planes scintillator (downstream) + PMTs  $+$  PMT (upstream)

*01\_analysis\_telescope.conf*

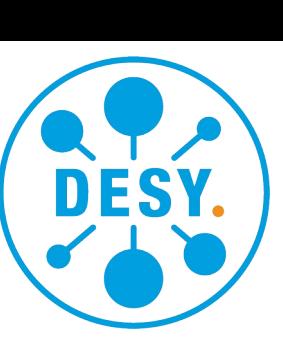

### **Example 2.1**

**Again Starting with The Telescope**

- Telescope detectors are data-driven
	- Need **[Metronome]** to define event
- **Configuration** file as before (only path/to/data is updated)

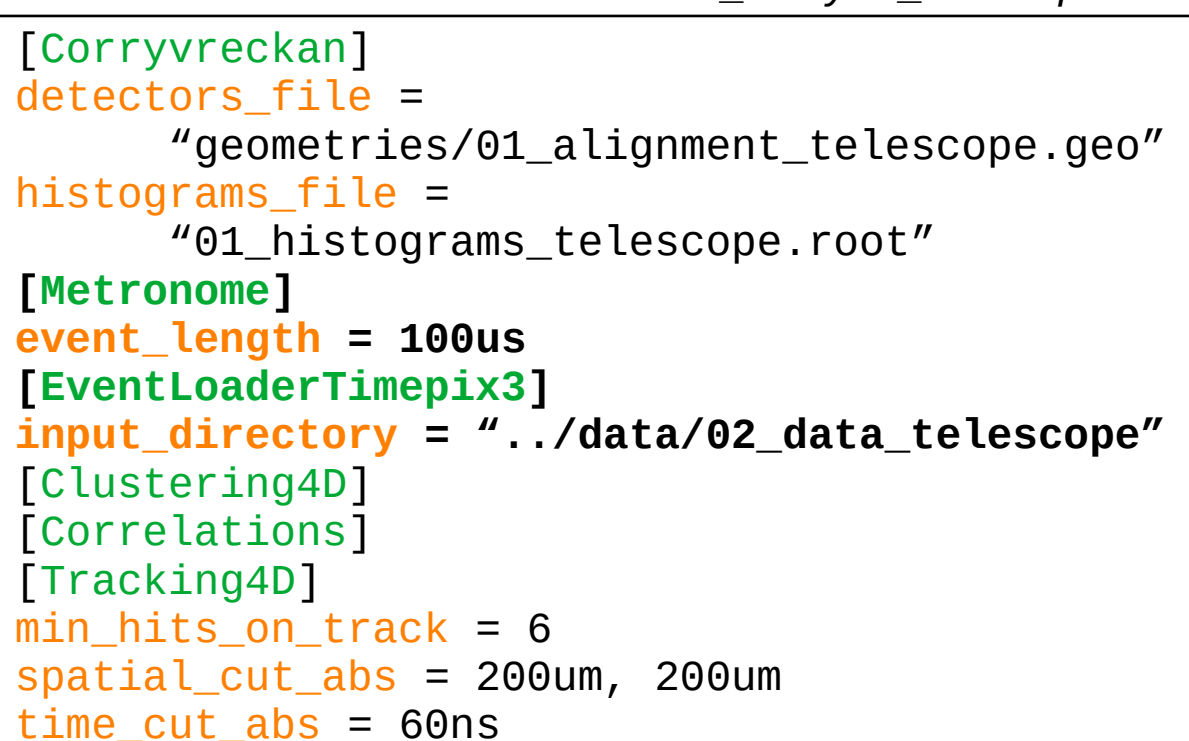

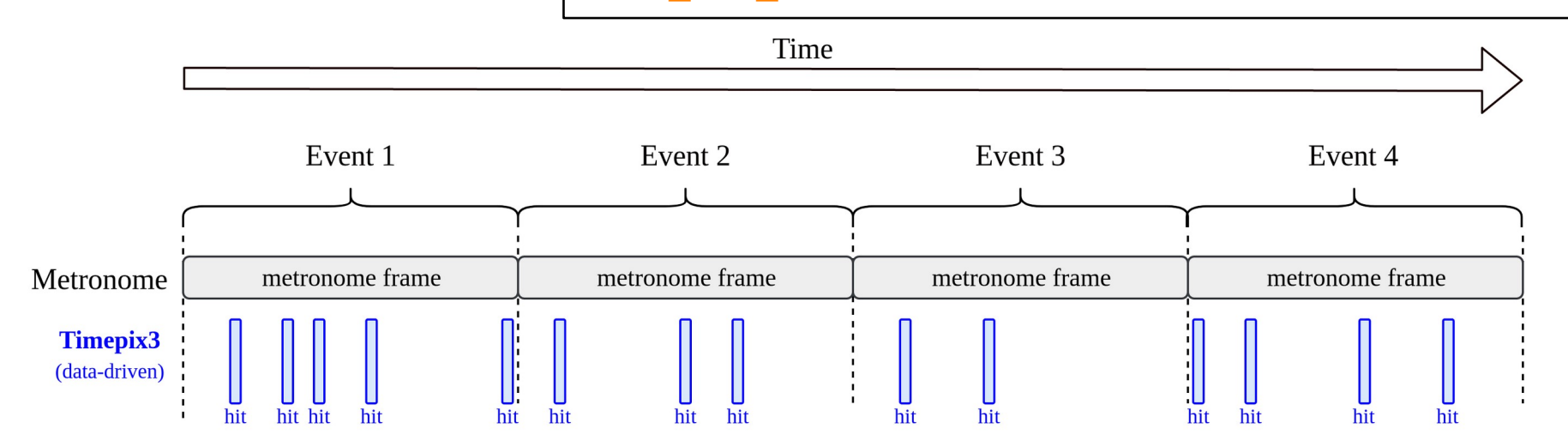

### **Example 2.2**

### **Adding the DUT**

- CLICpix2 is frame-based
	- This detector needs to define the events
	- Data from Timepix3 are filled in
- **Configuration** file:
	- Remove **[Metronome]**
	- Place **[EventLoaderCLICpix2]**
	- Above Timepix3
	- Remember: The 1st module defines the event!

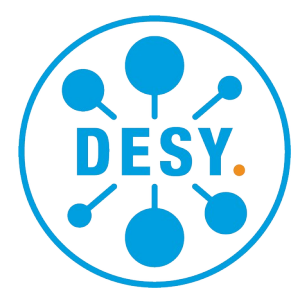

*02\_analysis\_telescope\_withDUT.conf*

```
# Remove this module:
# [Metronome]
 # event_length = 20us
# Now the CLICpix2 defines the frames:
[EventLoaderCLICpix2]
input_directory = "../data/01_data_clicpix2"
[EventLoaderTimepix3]
input_directory = "../data/01_data_telescope"
```
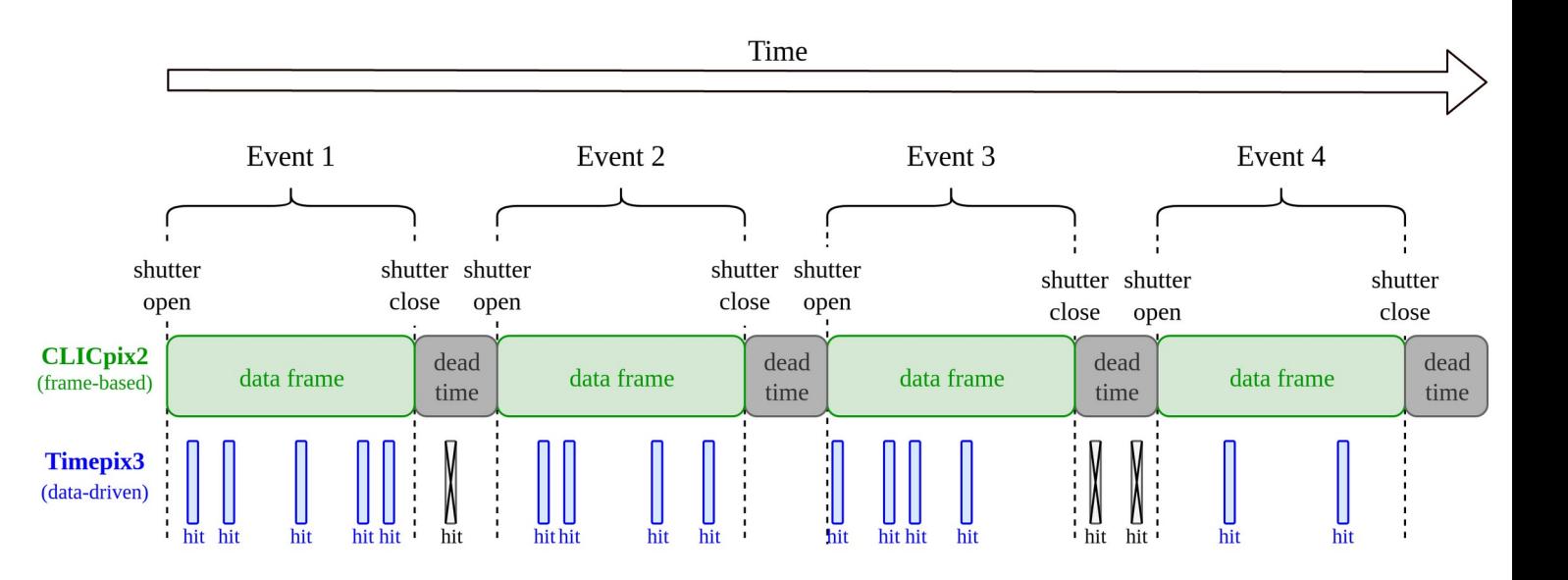

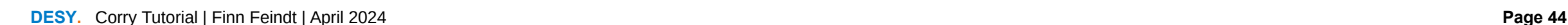

### **Example 2.2**

### **Adding the DUT**

- CLICpix2 does not have pixel timestamps (in this operation mode)
- **Configuration file:** 
	- Add **[ClusteringSpatial]**
	- Now need to specify which clustering for which detector:
	- Hierarchy: name  $>$  type  $>$  nothing
	- Also add DUT association + analysis module

*02\_analysis\_telescope\_withDUT.conf*

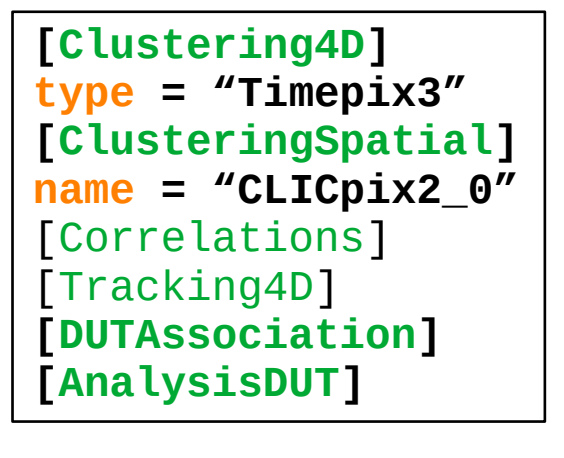

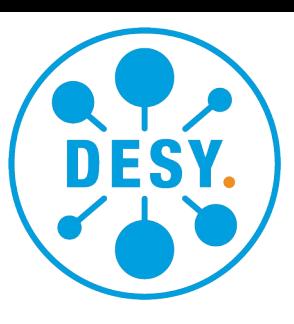

### **Data and Configuration Files**

- All **configuration** and **geometry** files in:
	- 03 desy/
	- geometries/
		- 01\_tlu\_mimosa26\_timepix3.conf
		- 02\_tlu\_mimosa26\_timepix3\_atlaspix.conf
		- 03 EventDefinitionM26.conf
		- 04\_clictd\_tlu\_mimosa26\_timepix3.conf
- The **data** is in:
	- data/
		- $\cdot$  03\_data\_desy/

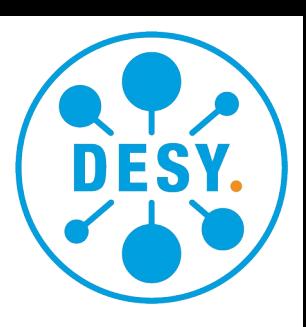

#### **Note:**

This example uses the modules ●**[EventLoaderEUDAQ2]**

●**[EventDefinitionM26]**

which require EUDAQ2: <https://github.com/eudaq/eudaq> **Use:**

- $\rightarrow$  VirtualBox (already prepared)
- Compilation from source

#### **Disclaimer:**

The shown analyses are chosen to be instructive and illustrate the framework functionality. Please don't infer any sensor performance estimates.

### **Looking at The Setup**

Setup at DESY using EUDAQ2:

- https://github.com/eudaq/eudaq
- **AIDA TLU** ("Trigger Logic Unit")
	- Generates trigger signal from scintillator coincidence
- Mimosa26 **telescope**:
	- Triggered by TLU
	- Rolling-shutter readout
	- No pixel-by-pixel timestamp
- **Additional Timepix3 plane:** 
	- Data-driven
	- Pixel-by-pixel timestamp

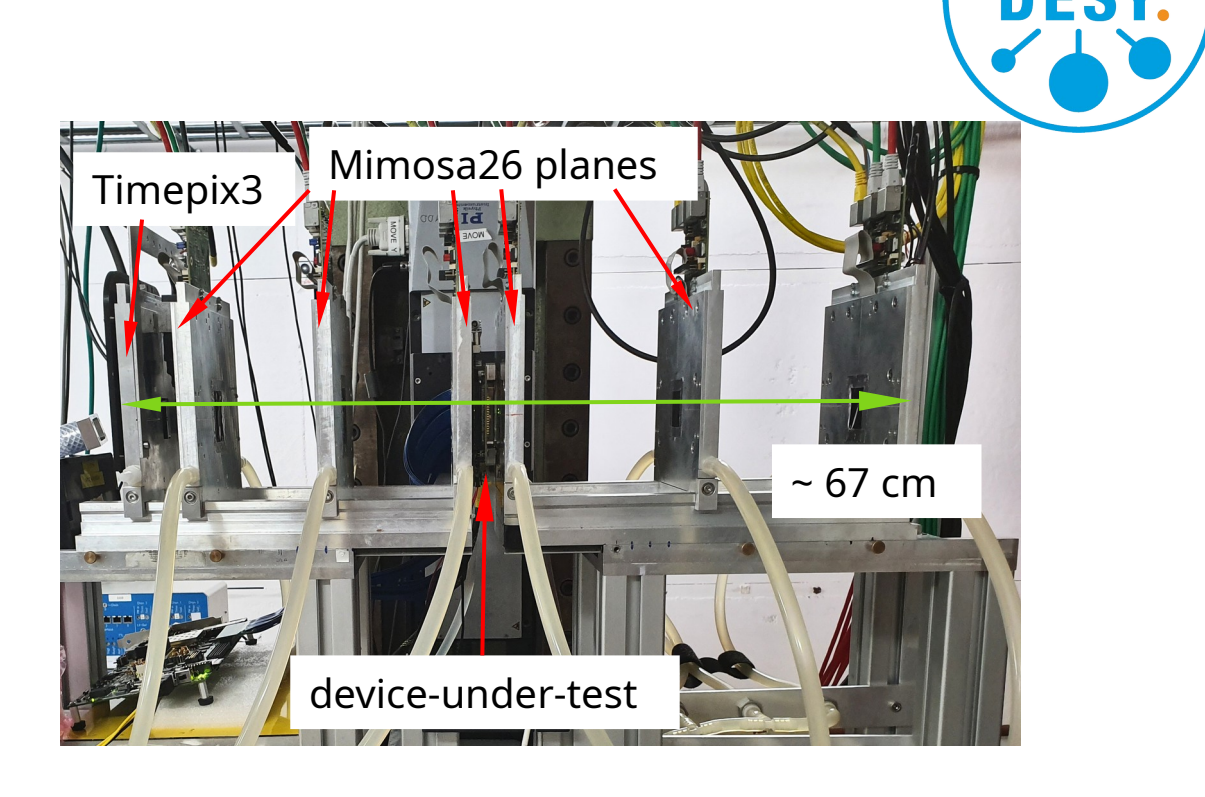

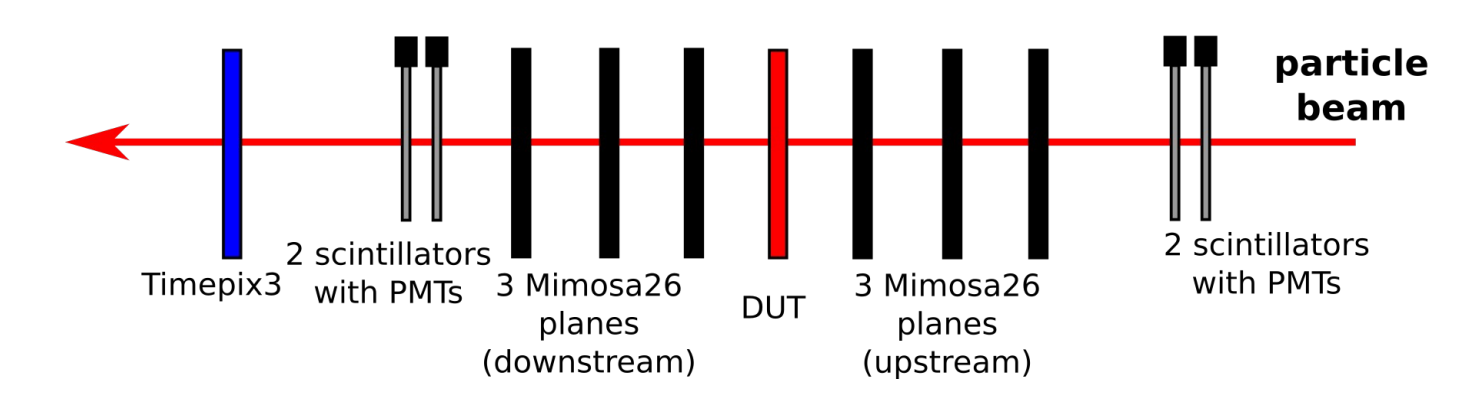

### **Looking at The Setup**

#### Setup at DESY using EUDAQ2:

- https://github.com/eudaq/eudaq
- **AIDA TLU** ("Trigger Logic Unit")
	- Generates trigger signal from scintillator coincidence
- Mimosa26 **telescope**:
	- Triggered by TLU
	- Rolling-shutter readout
	- No pixel-by-pixel timestamp
- **Additional Timepix3 plane:** 
	- Data-driven
	- Pixel-by-pixel timestamp

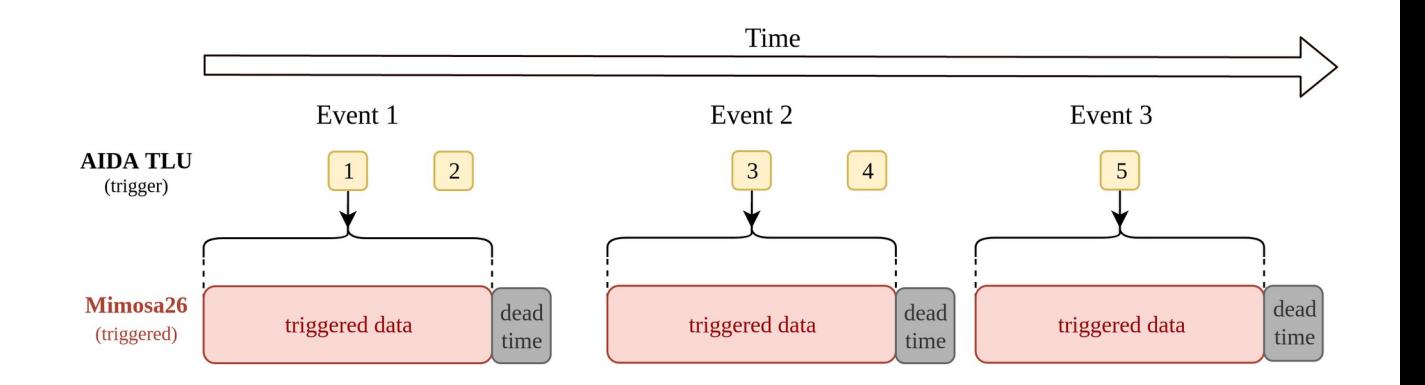

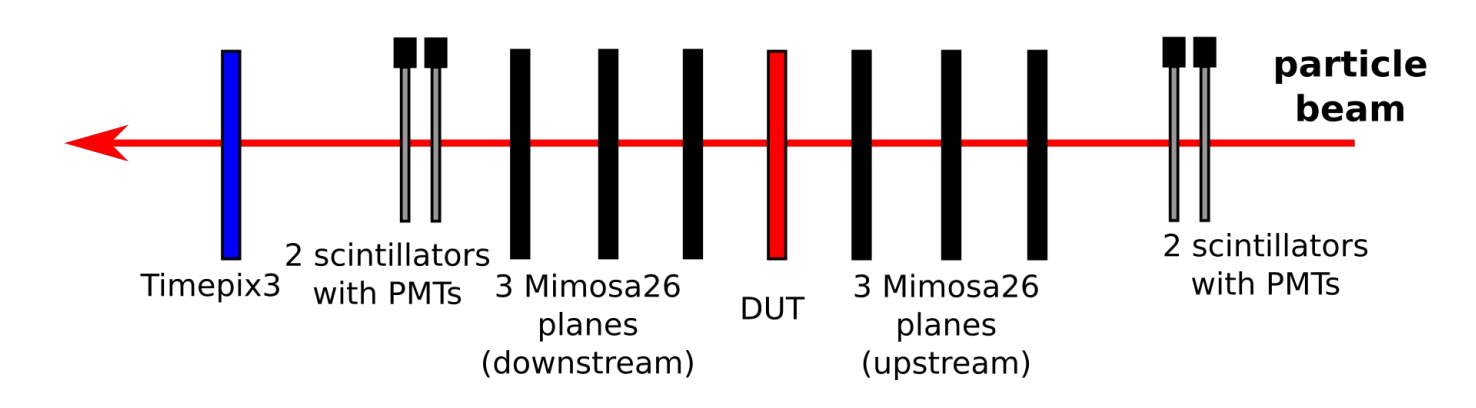

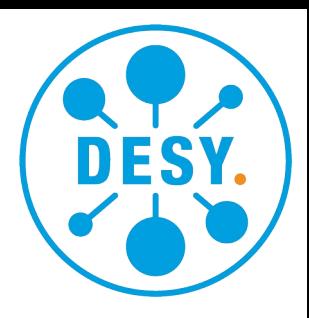

### **Looking at The Setup**

#### Setup at DESY using EUDAQ2:

- https://github.com/eudaq/eudaq
- **AIDA TLU** ("Trigger Logic Unit")
	- Generates trigger signal from scintillator coincidence
- Mimosa26 **telescope**:
	- Triggered by TLU
	- Rolling-shutter readout
	- No pixel-by-pixel timestamp
- **Additional Timepix3 plane:** 
	- Data-driven
	- Pixel-by-pixel timestamp

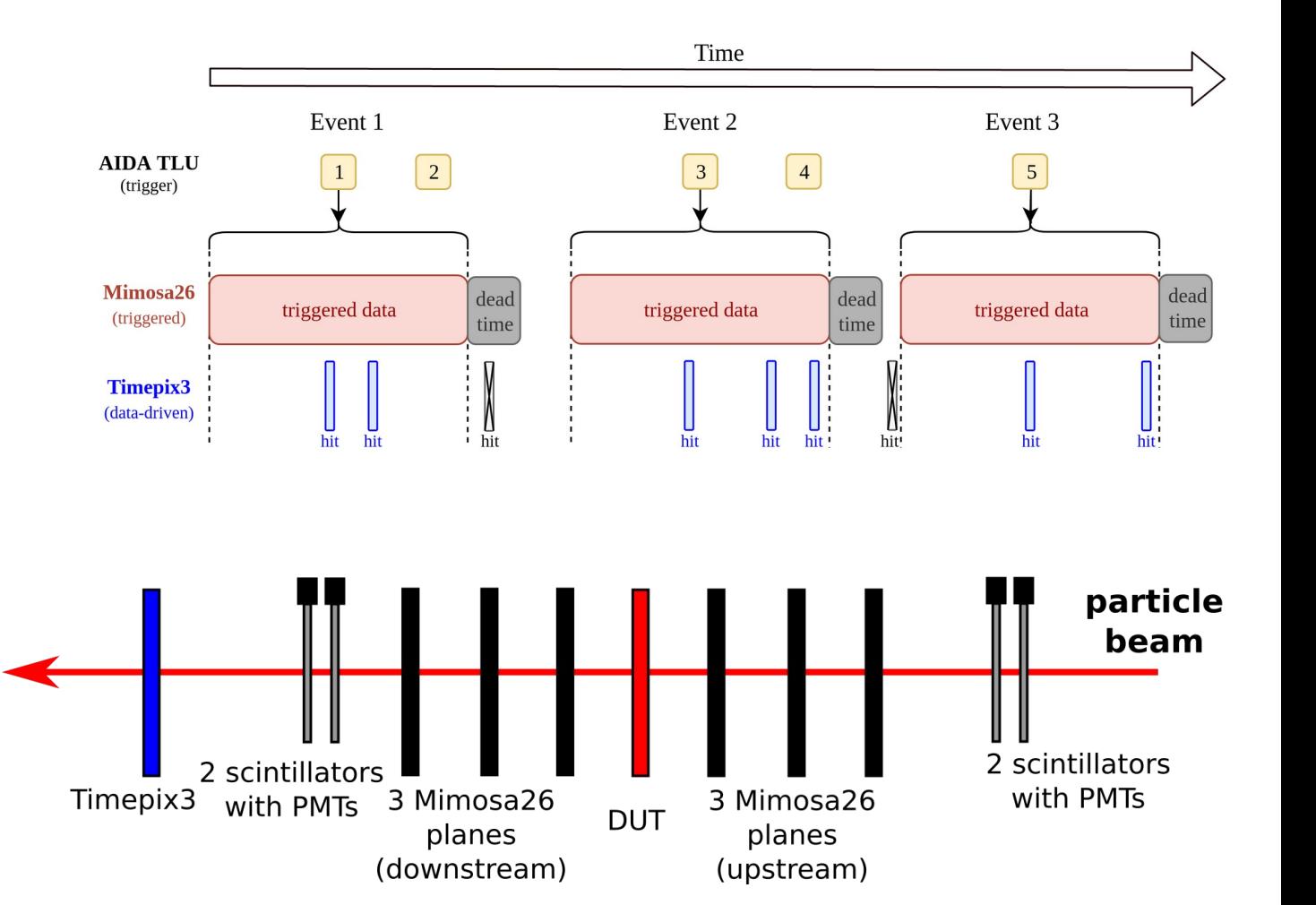

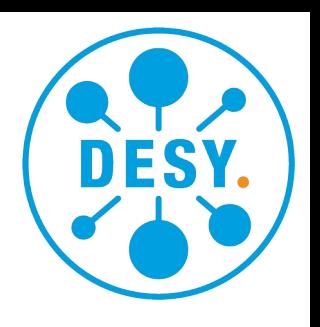

### **Looking at The Geometry**

New situation:

- AIDA TLU is **not a pixel detector**
	- Use as "auxiliary" detector
- **Geometry** file:
	- No pixels/spatial resolution
	- But can have position, time resolution
	- Define its role as "**auxiliary**" or "**aux**"

*alignment\_tlu\_mimosa26\_timepix3\_atlaspix.geo*

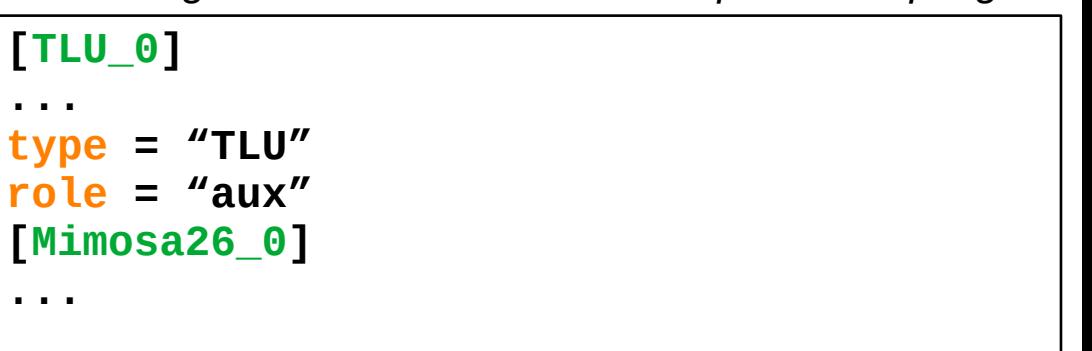

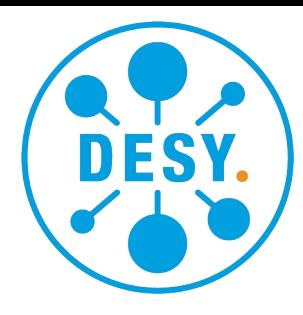

### **Looking at The Configuration File**

- Configuration file:
	- Start with the TLU and "expand" the event to match time slice of triggered data
	- Add data from Mimosa26 based on **trigger ID**
	- Add hits from Timepix3 based on **pixel timestamp**
- Remember: The first module defines the event!

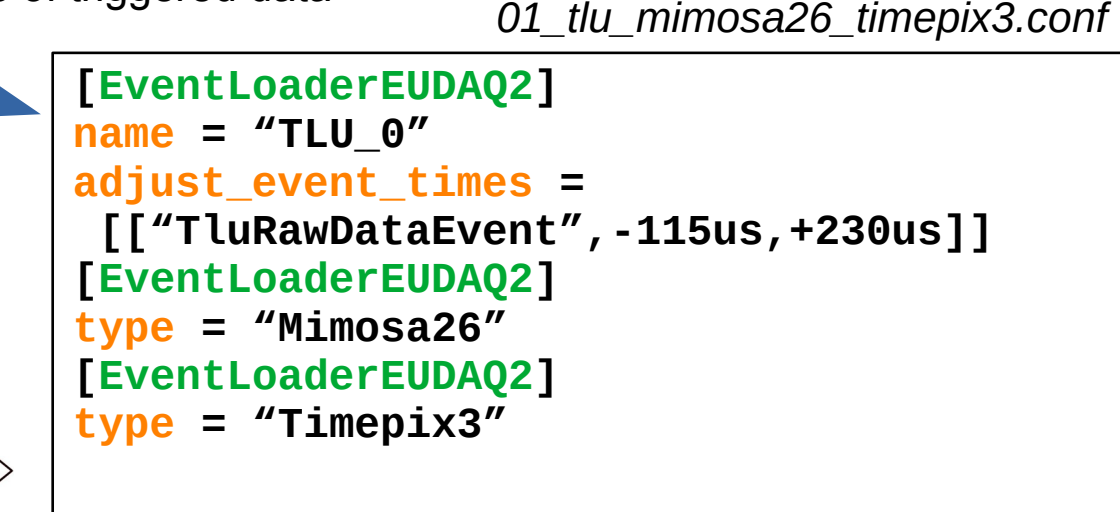

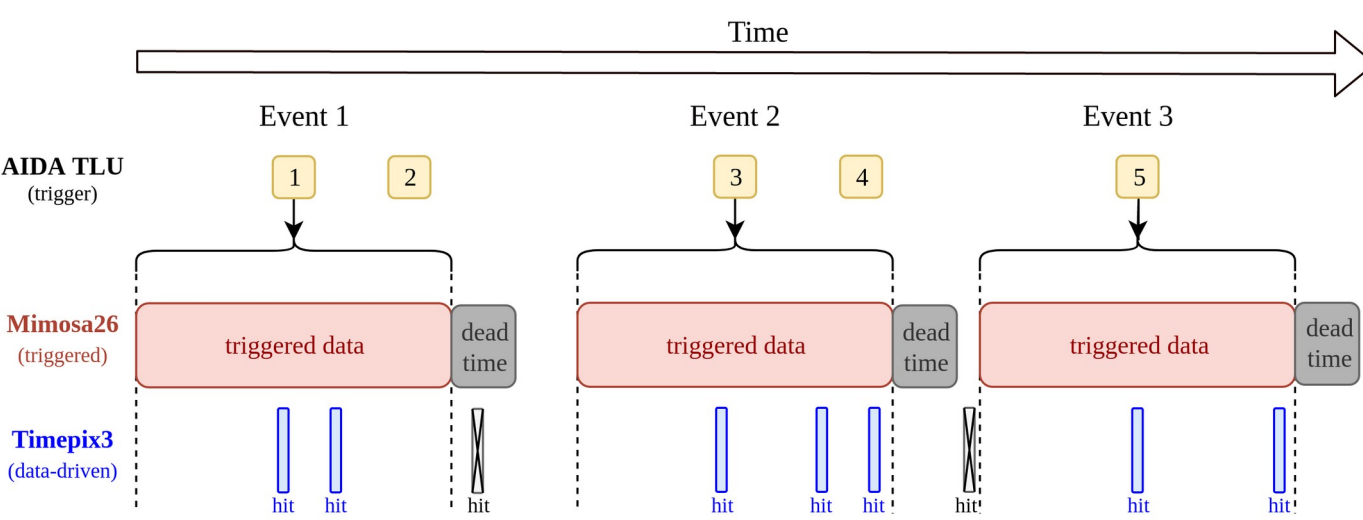

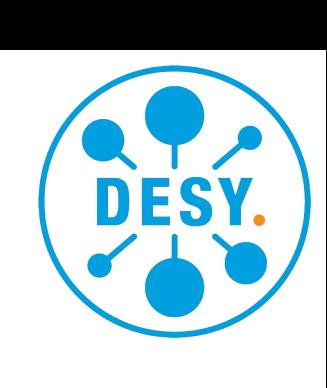

### **Differences in Tracking**

- Examples 1-2: **SPS**
	- 7 Timepix3 hits with precise timestamp
	- Track timestamp = average TPX3 timestamp

- Example 3: **DESY**
	- Mimosa26 hits (3x 115µs) with multiple trigger timestamps
	- Require Timepix3 for **unambiguous track time**
	- Track timestamp = TPX3 timestamp

#### **SPS:**

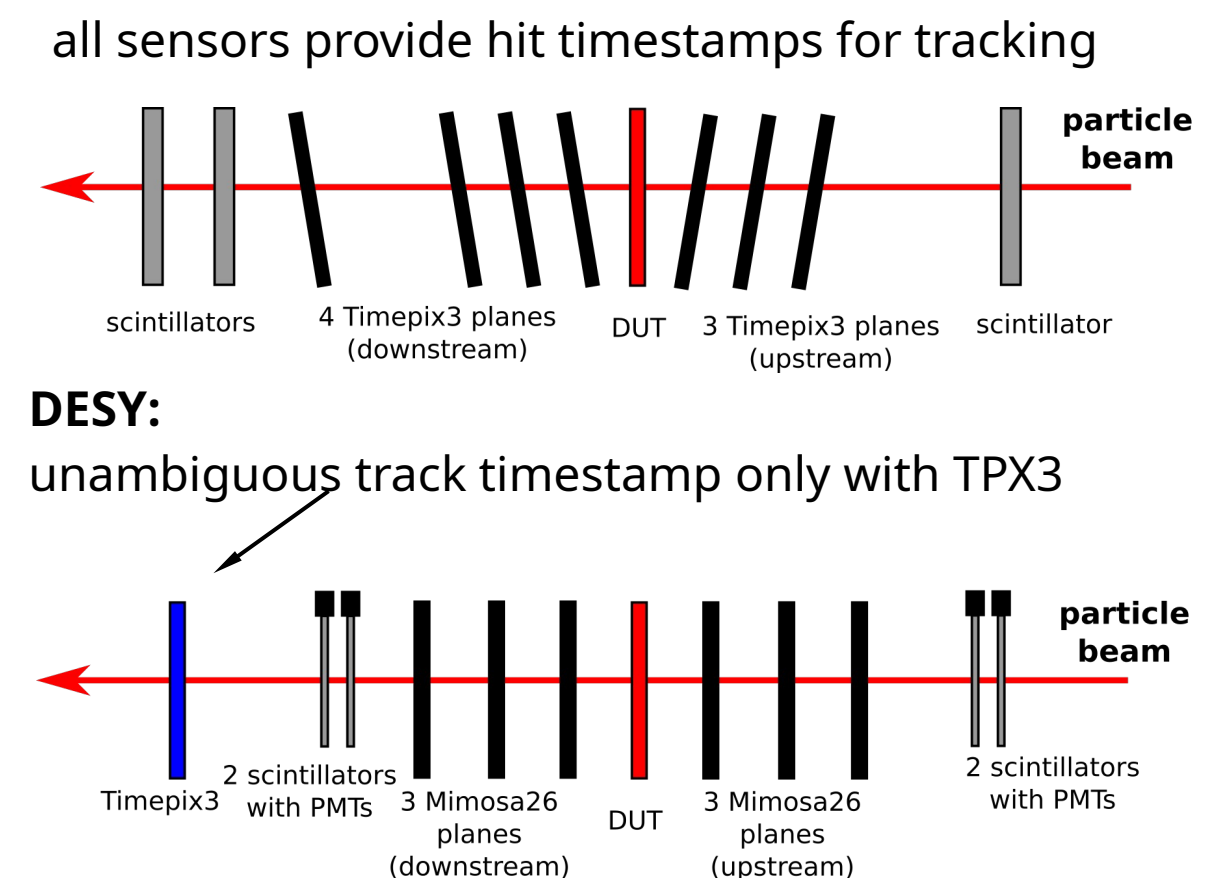

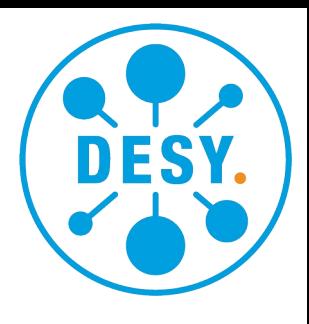

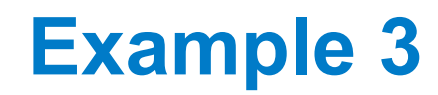

**Differences in Tracking**

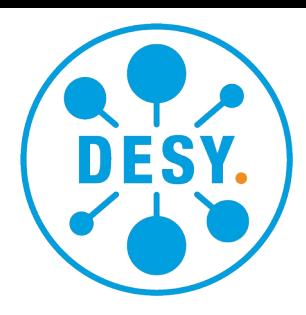

#### **DESY**

- **Mimosa26** hits (3x 115 µs) with multiple trigger timestamps
- Require **Timepix3** for unambiguous track time
- Track timestamp =  $TPX3$  timestamp

*01\_tlu\_mimosa26\_timepix3.conf*

```
[ClusteringSpatial]
type = "Mimosa26"
use_trigger_timestamp = true
[Clustering4D]
type = "Timepix3"
[Tracking4D]
require_detector = "Timepix3_0"
timestamp_from = "Timepix3_0"
```
#### **Differences in Tracking**

- One more major difference:
	- SPS beam: 120 GeV pions
	- DESY beam: 5.4 GeV electrons
		- $\rightarrow$  Much lower momentum

→ Use **general-broken-line** tracking instead of straight tracks

- In **configuration**:
	- Add momentum and track model
- In **geometry**:
	- Add material budget in (X/X0)

```
01_tlu_mimosa26_timepix3.conf
```

```
[Tracking4D]
require_detector = "Timepix3_0"
timestamp_from = "Timepix3_0"
momentum = 5.4GeV
track_model = "gbl"
```
*alignment\_tlu\_mimosa26\_timepix3\_atlaspix.geo*

**[Mimosa26\_0] material\_budget = 0.00075 ... [Timepix3\_0] material\_budget = 0.01068 ...**

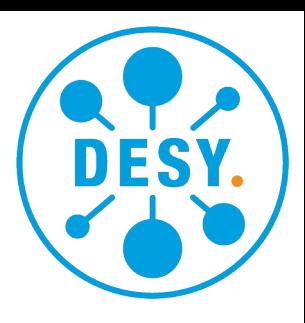

#### **Adding a DUT**

- ATLASpix as **device-under-test**:
	- Data-driven
	- Pixel-by-pixel timestamp
- Simply add another event loader

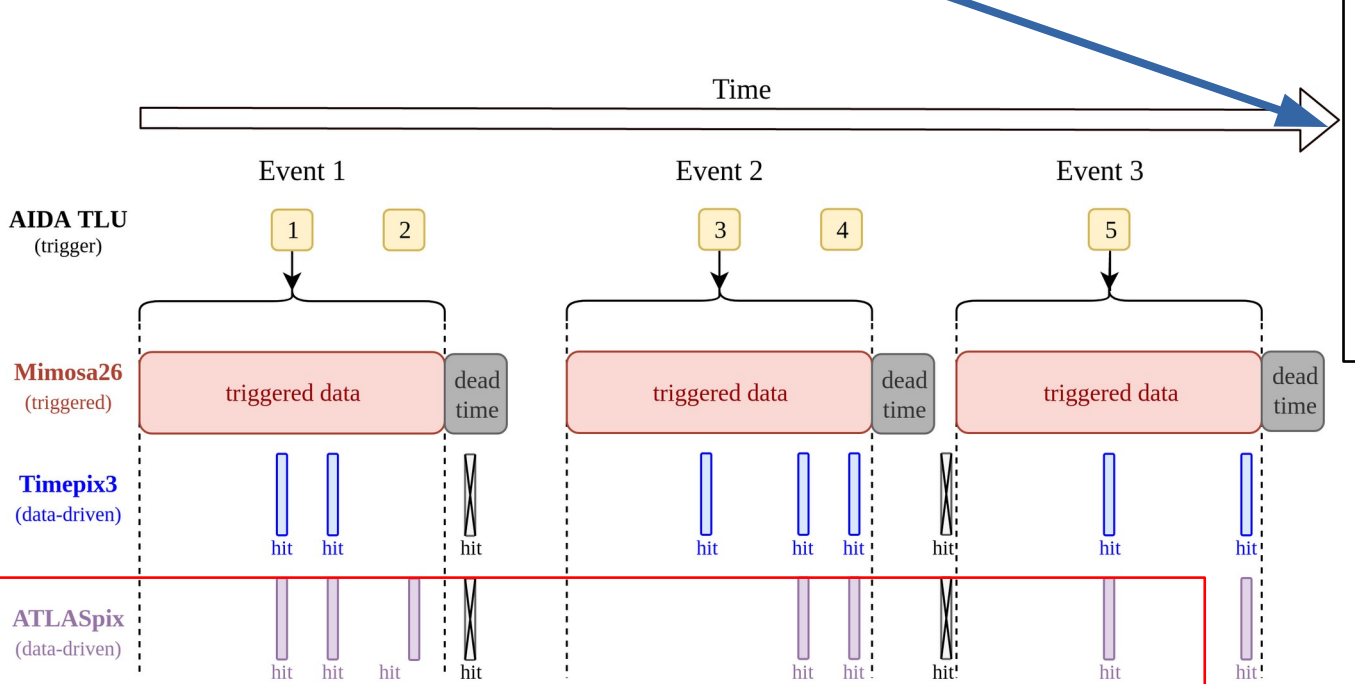

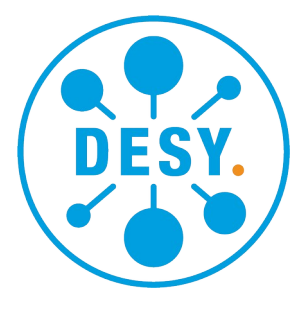

#### *01\_tlu\_mimosa26\_timepix3\_atlaspix.conf*

```
[EventLoaderEUDAQ2] # the 1st event loader
name = "TLU_0" # defines the event!
adjust_event_times = 
  [["TluRawDataEvent",-115us,+230us]]
[EventLoaderEUDAQ2]
type = "Mimosa26"
[EventLoaderATLASpix] # Here the order
type = "ATLASpix" # doesn't matter!
[EventLoaderEUDAQ2]
type = "Timepix3"
```
### **Using the EventDefinitionM26**

- Module **EventDefinitionM26**
	- Use pivot pixel information for more precise event definition
	- Add before all event loaders
- Remember: The 1st module defines the event!

```
[EventDefinitionM26] # the 1st module
detector_event_time = "TLU" # defines the event!
file_timestamp = "path/to/TLUdata"
file_duration = "path/to/M26data"
```

```
[EventLoaderEUDAQ2]
name = "TLU_0"
# Remove this parameter! Only add triggers now!
# adjust event times =
  [["TluRawDataEvent",-115us,+230us]] [EventLoaderEUDAQ2]
type = "Mimosa26" [EventLoaderATLASpix
]
type = "ATLASpix"[EventLoaderEUDAQ2
]
type = "Timepix3" 03_EventDefinitionM26.conf
```
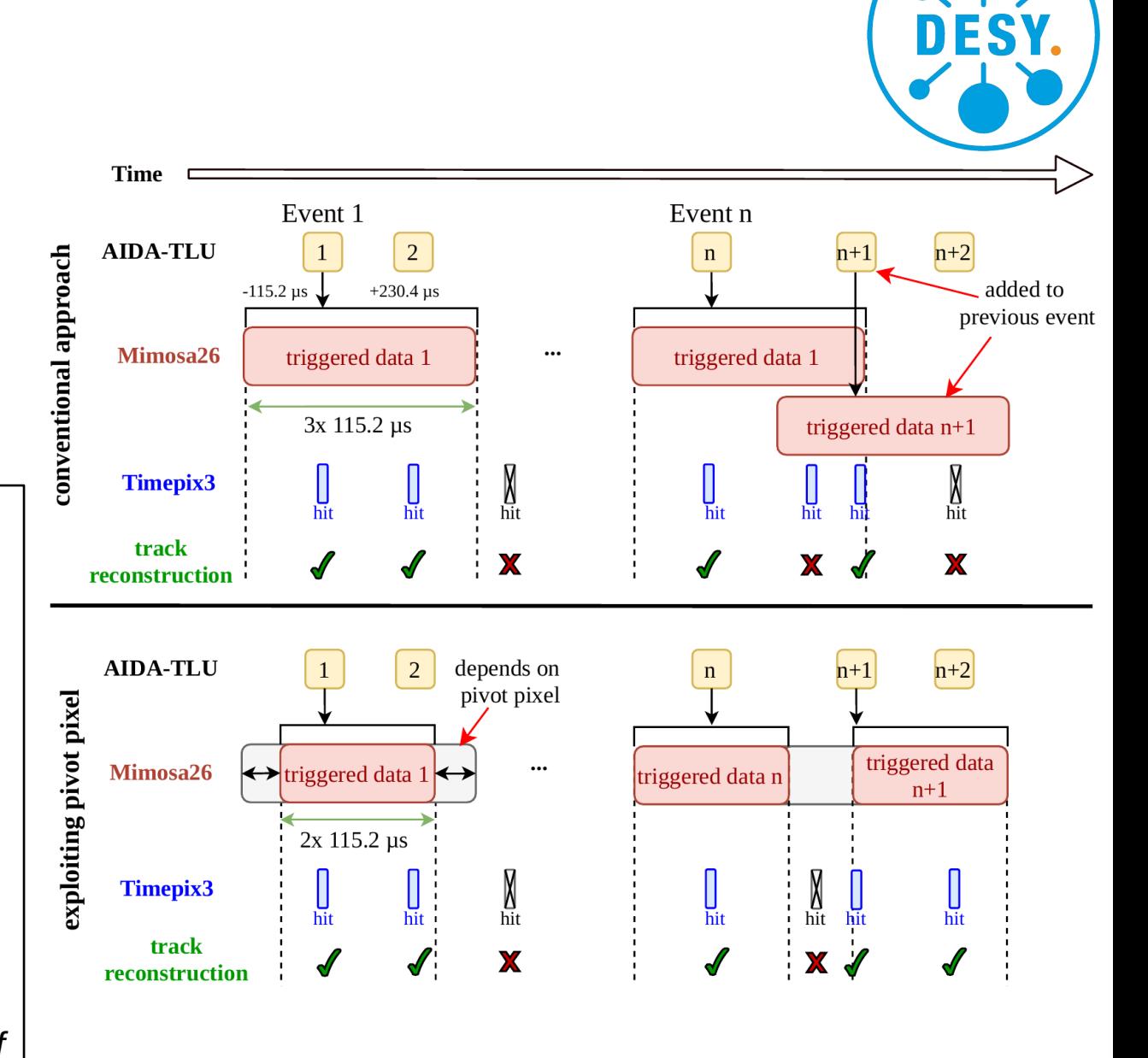

### **Looking at the Event Building**

- CLICTD as **device-under-test**:
	- No pixel-by-pixel timestamp
	- Frame-based
		- $\rightarrow$  Shutter opened randomly
		- $\rightarrow$  Shutter closed by trigger
- CLICTD should define events:

```
[EventLoaderEUDAQ2]
name = "CLICTD_0"
[EventLoaderEUDAQ2]
name = "TLU_0"
             04_clicpix2_tlu_mimosa26_timepix3.conf
      The 1<sup>st</sup> module defines the event!
```
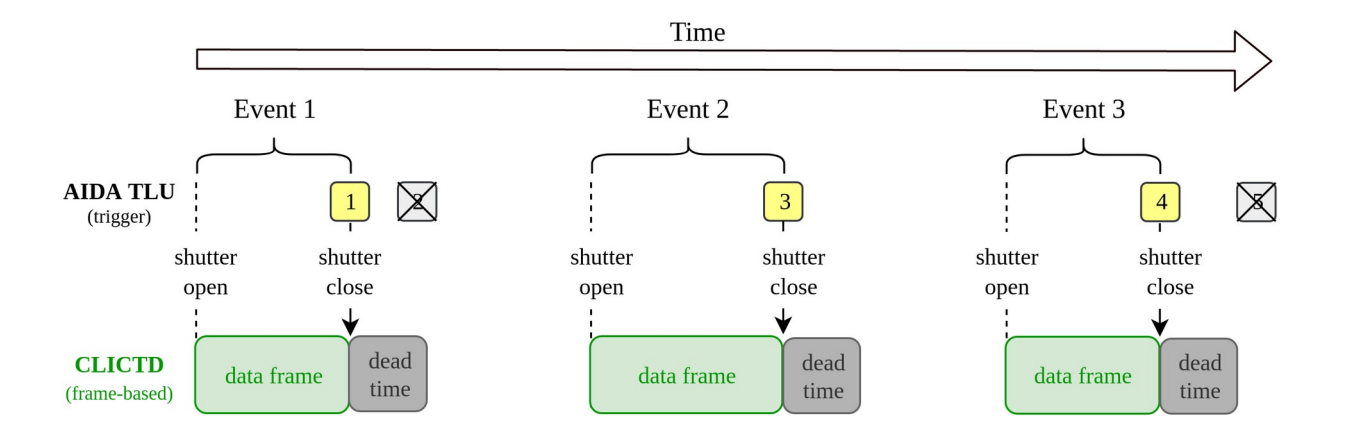

### **Looking at the Event Building**

- CLICTD as **device-under-test**:
	- No pixel-by-pixel timestamp
	- Frame-based
		- $\rightarrow$  Shutter opened randomly
		- $\rightarrow$  Shutter closed by trigger
- CLICTD should define events:

[EventLoaderEUDAQ2]  $name = "CLICTD 0"$ [EventLoaderEUDAQ2] name =  $"TLU$  0" **[EventLoaderEUDAQ2] type = "Mimosa26"** *04\_clicpix2\_tlu\_mimosa26\_timepix3.conf* The 1st module defines the event!

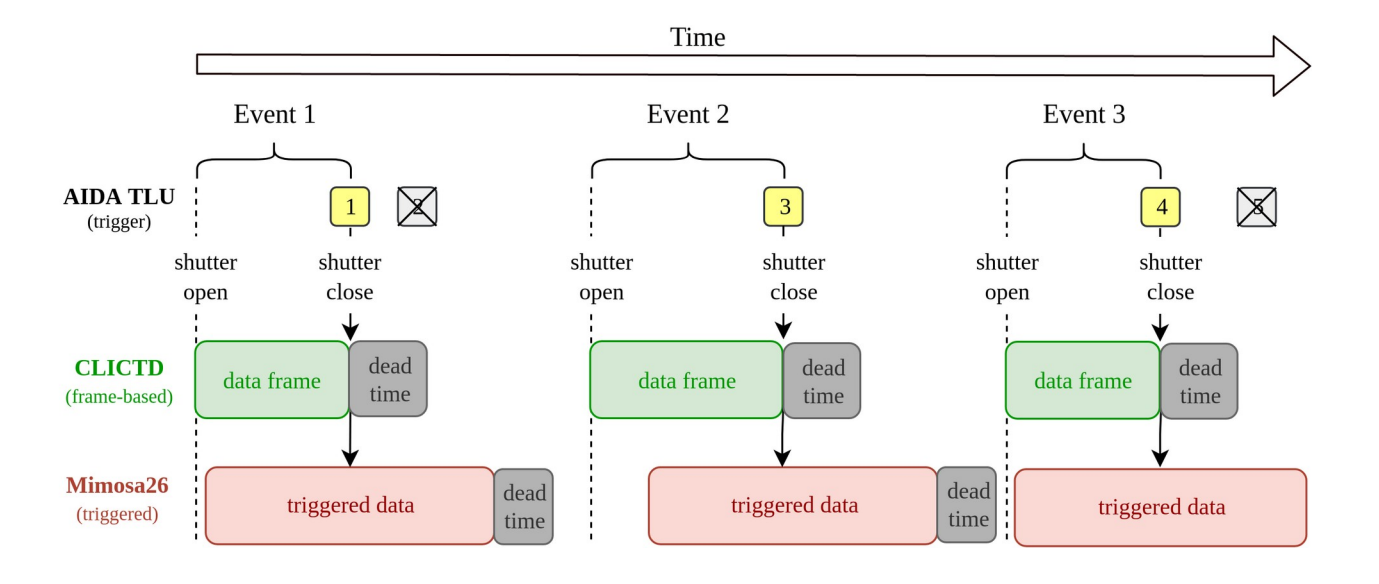

DESY

### **Looking at the Event Building**

- CLICTD as **device-under-test**:
	- No pixel-by-pixel timestamp
	- Frame-based
		- $\rightarrow$  Shutter opened randomly
		- $\rightarrow$  Shutter closed by trigger
- CLICTD should define events:

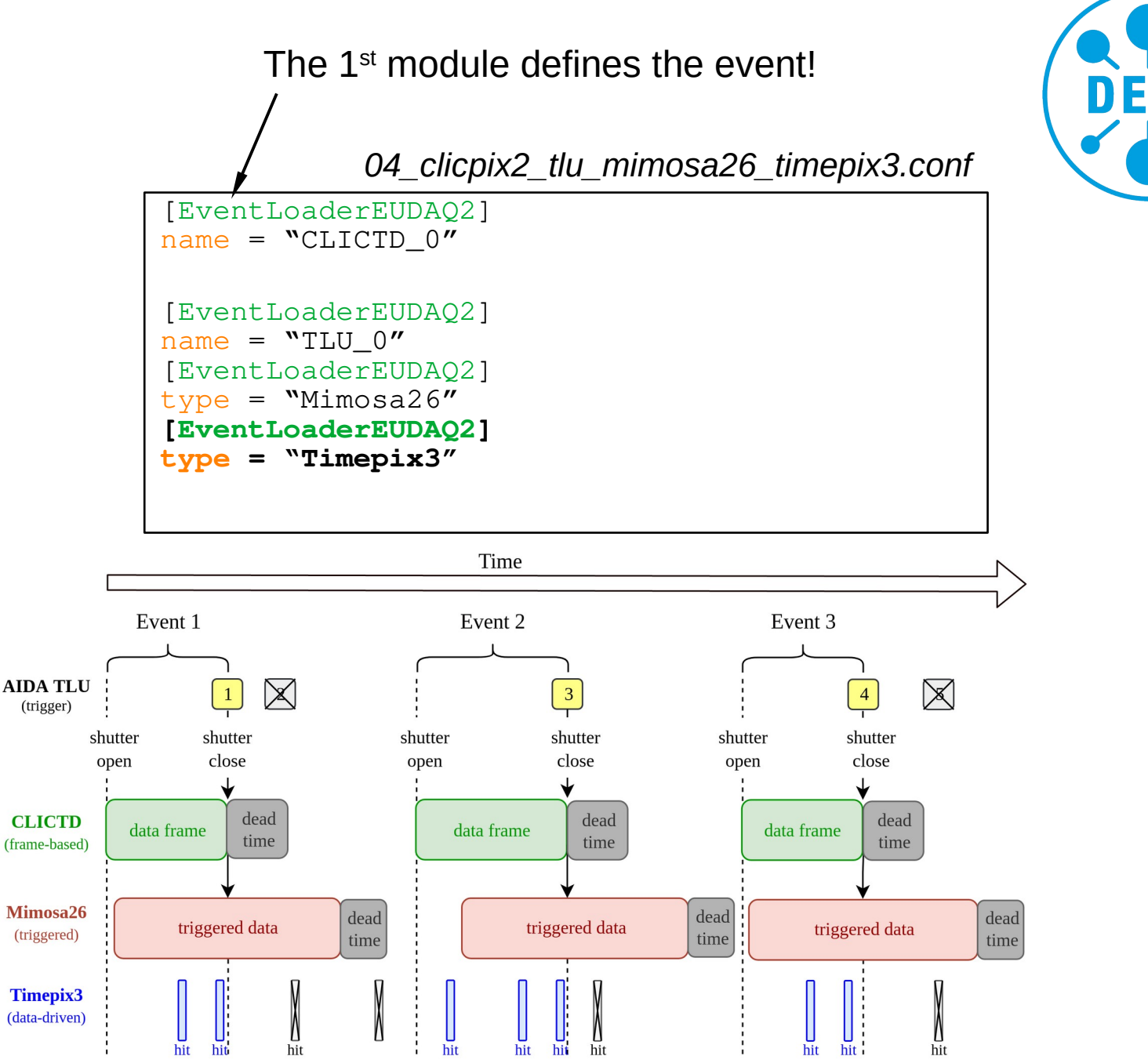

# **Concluding**

#### **Reconstruction and Analysis Tool for Pixel Sensor Test Beam Data**

- Highly flexible/configurable
	- Separate modules for each reconstructions/ analysis step
	- Many different event building options
	- Comprehensive documentation
	- Beginner-friendly tutorials
- Growing number of users/contributors
	- → Thanks to all of you!

#### **Learn more:**

- Visit our website: <https://cern.ch/corryvreckan>
- Browse through our manual: [Get the lastest version here](https://gitlab.cern.ch/corryvreckan/corryvreckan/-/jobs/artifacts/master/raw/public/usermanual/corryvreckan-manual.pdf?job=cmp%3Ausermanual)
- Try our other tutorial: [Get Started \(no prior experience required\)](https://www.physi.uni-heidelberg.de/Einrichtungen/FP/anleitungen/F96.pdf)
- Check out the repository: <https://gitlab.cern.ch/corryvreckan/corryvreckan>
- Discuss in the forum: <https://corryvreckan-forum.web.cern.ch/>
- Contact us: [corryvreckan.info@cern.ch](mailto:corryvreckan.info@cern.ch) https://mattermost.web.cern.ch/corryvreckan

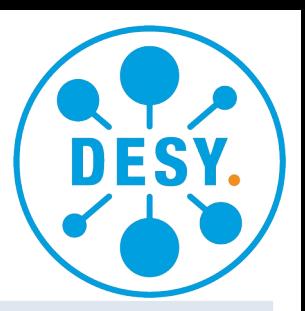

# **Thank you**

#### **Contact**

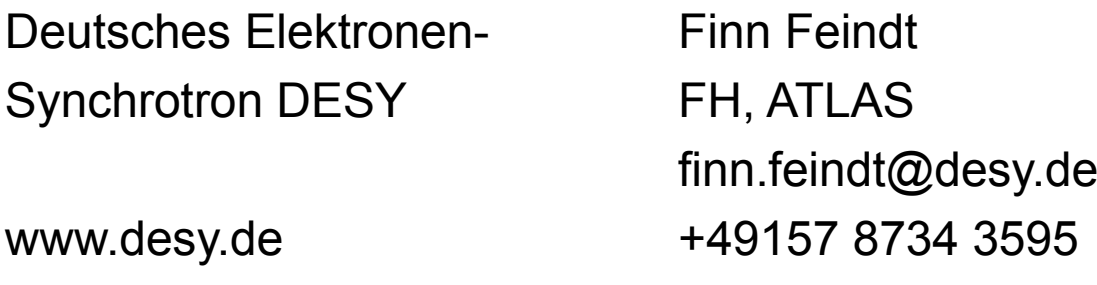